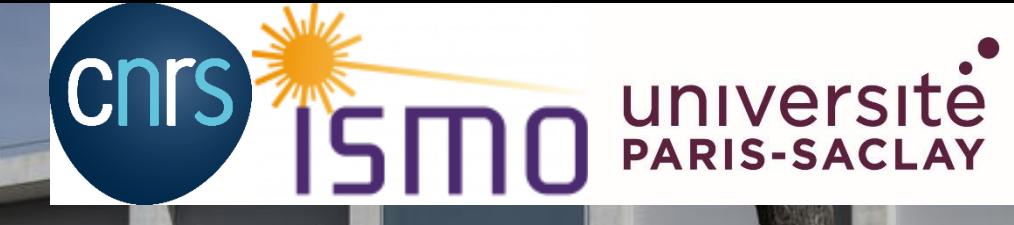

**FACULTÉ DES SCIENCES D'ORSAY** 

# La structure évènement : du principal au sous-programme !

# **Par David Charalampous, UMR 8214 ISMO, bat 520, Orsay**

**(Ile de France)**

**Journée AlpesView, Mercredi 08 décembre 2021**

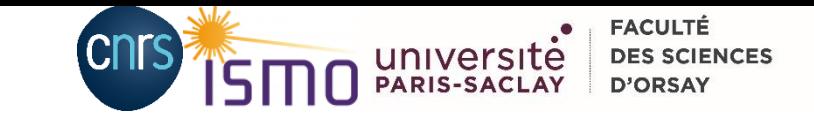

# Déroulement des évènements :

#### I. Contexte de Recherche

- 1. Expérience VULCAIM : mesure de temps de vol
- 2. Utilisation dynamique de la structure évènement
- 3. Utilisation de table dynamique

#### II. Introduction à la structure évènement

- 1. L'évènement dans l'IHM
- 2. Abonnement statique
- 3. Abonnement Dynamique

#### III. De l'événement statique à dynamique

- 1. Marre de réécrire le même code!
- 2. Comment j'ai utilisé l'abonnement dynamique
- 3. Du VI au sous vi :

#### Conclusion

#### Annexe

- 1. Les 18 commandements de l'évènement
- 2. Gestion évènements utilisateurs
- 3. L'inspecteur d'évènements

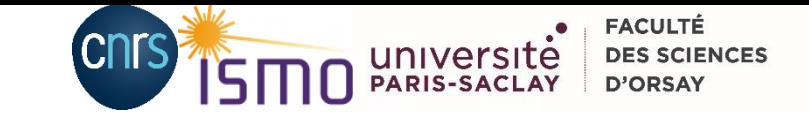

# I. Contexte de Recherche

- 1. Expérience VULCAIM
- 2. La mesure de temps de vol
- 3. Utilisation de table dynamique

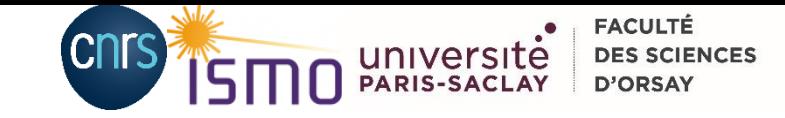

### *I. Contexte de Recherche* Expérience VULCAIM au laboratoire ISMO

#### **Laboratoire ISMO, UMR 8214 :**

**I**nstitut des **S**ciences **M**oléculaires d'**O**rsay

159 personnes

6 équipes de recherches dans les domaines: nanobio, nanophysique, Interactions rayonnement matière atomes-surfaceinterfaces et molécules

#### **Equipe SYSTEMAE de l'ISMO**

**SYSTE**mes **M**oléculaires, **A**strophysique et **E**nvironnement

23 permanents, 14 doctorants/post-doc

4 thèmes d'études sur des processus fondamentaux en chimie-physique moléculaire, intra et intermoléculaires, signatures spectrales.

#### **Outils expérimentaux utilisés par SYSTEMAE :**

- Lasers
- Rayonnement Synchrotron (à SOLEIL, Gif sur Yvette)
- Faisceaux d'ions
	- $\Rightarrow$  Large gamme d'énergies, des rotations moléculaires aux énergies des états électroniques très excités
- Montages expérimentaux
	- $\Rightarrow$  Spectroscopie
	- $\Rightarrow$  Dynamique des systèmes étudiés.

#### **Approches théoriques pour la modélisation et compréhension des processus en jeu**

- Thermodynamique statistique
- Chimie quantique
- Dynamique vibrationnelle

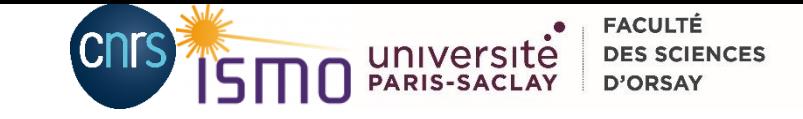

## *I. Contexte de Recherche* Expérience VULCAIM

#### **Banc expérimental VULCAIM** :

*Reconstitution d'une partie de la photochimie VUV (<200 nm) de la matière diluée dans les milieux astrophysiques.*

*supervisé par Bérenger Gans, Chargé de recherche*

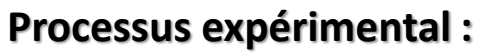

- 1) Combinaison de deux faisceau UV et visible en VUV $(\lambda$ 3)
- 2) Ionisation du milieu dilué
- 3) Accélération des espèces ionisées
- 4) Détection
- 5) Acquisition
- 6) Mesure de temps de vols
	- => spectre de masse

Laser 1 ( $\lambda$ 1 mobile)  $\blacktriangleright$  Laser 2 ( $\lambda$ 2 fixe)

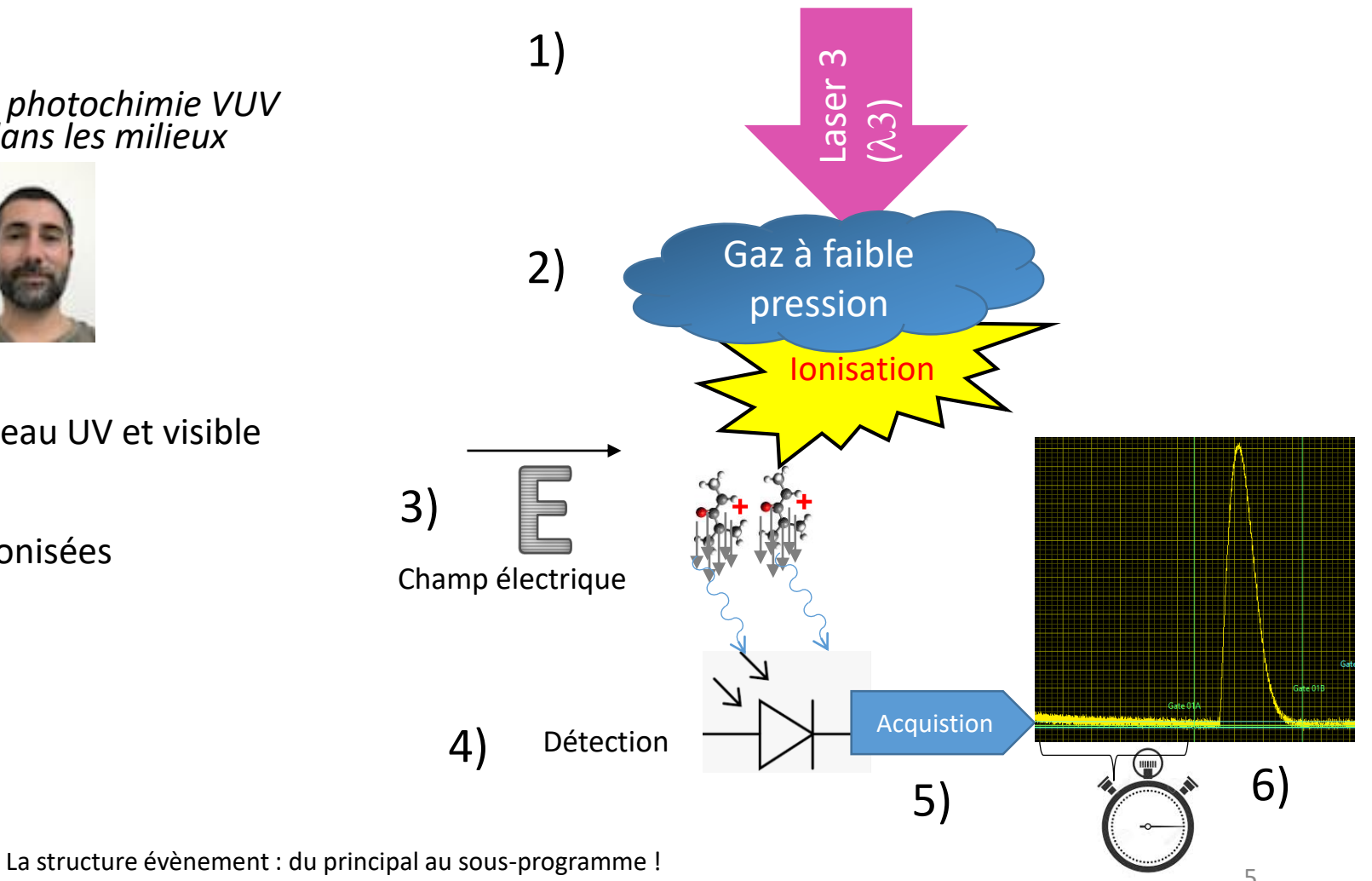

of detaile evenement : du principal du sous programme :<br>08.12.2021 Journée AlpesView, David Charalampous  $5\,$ 

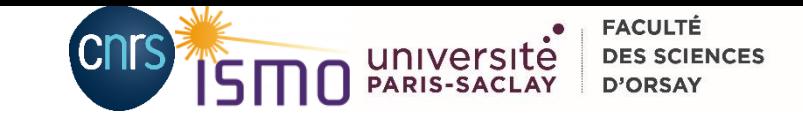

### *I. Contexte de Recherche* Mesure du temps de vol, et spectroscopie Gate Differential Gate 01

#### **Position temporelle de la gate :**

caractéristique du temps de vol rapport m/q => poids de l'espèce détectée

#### **Gates :**

Pour chaque espèce chimique ionisée il faut une gate de mesure de signal.

Signal intégré puis moyenné par longueur d'onde => construction d'un spectre par espèce.

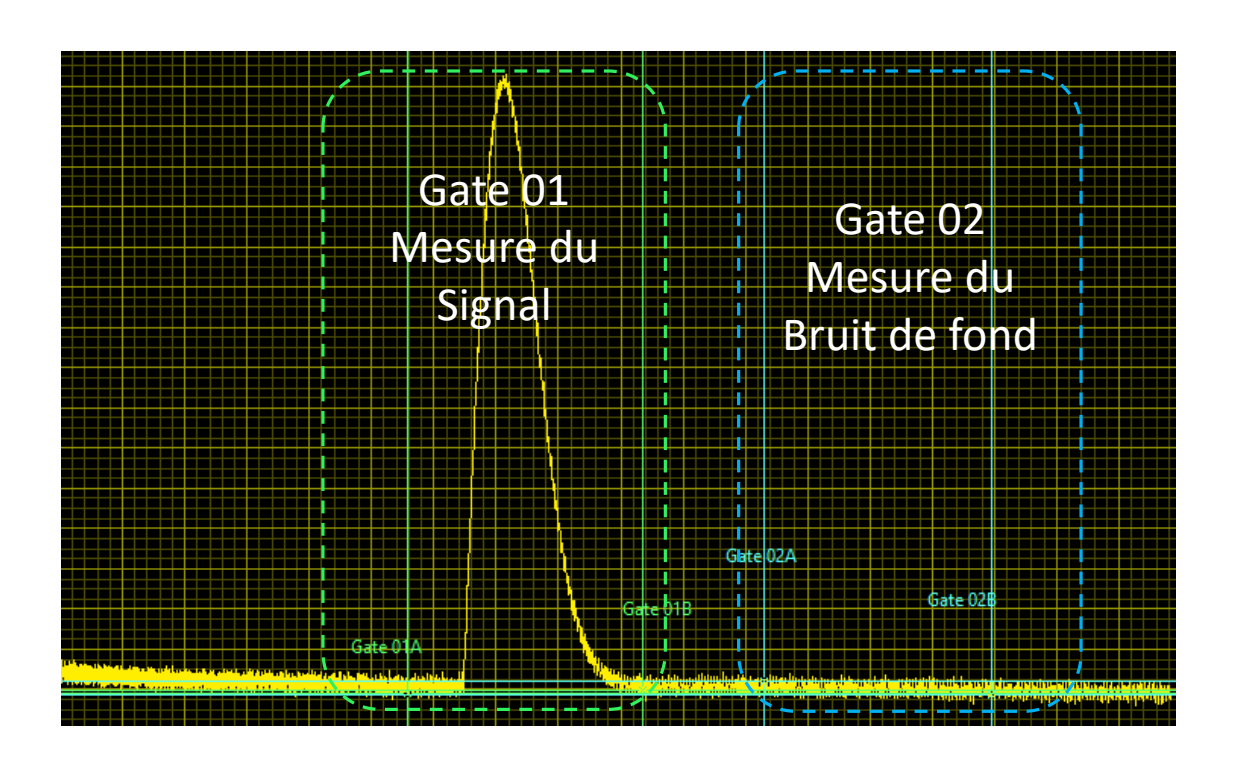

**Nécessité de créer un tableau de gate dynamique :** ajouts et suppressions aisé, blocage déblocage des curseurs, lier les curseurs couplés en gate, couleurs des gates, nom affichés…..

#### *Fonctionnalités uniquement disponible via une structure évènement !!!*

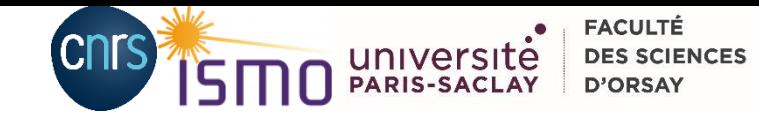

### *I. Contexte de Recherche* Tables dynamique

#### **Attributs des Gates :**

- couleurs, autorisation de glissement d'un des deux curseurs
- Conservations des attributs des curseurs lors du glissement : tous sauf positions
- Attributs modifiables sur graphe : position étiquette de texte et style du curseur

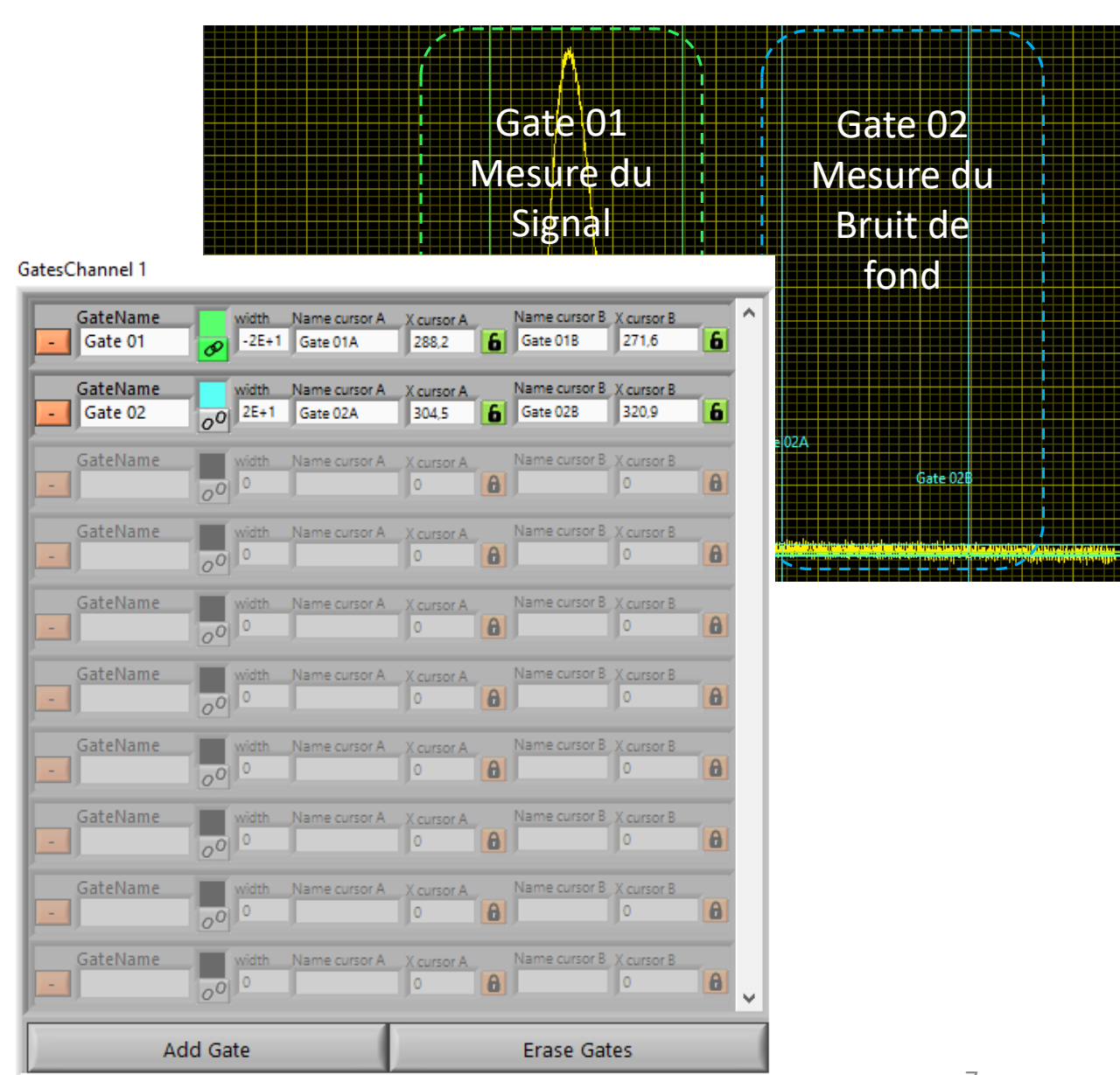

La structure évènement : du principal au sous-programme ! 08.12.2021 Journée AlpesView, David Charalampous

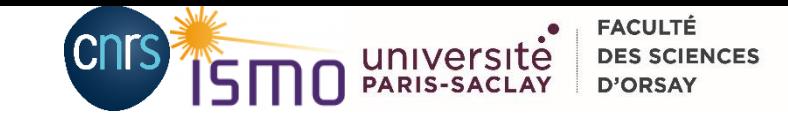

### *I. Contexte de Recherche* Tables dynamique

#### **Attributs des Gates :**

- couleurs, autorisation de glissement d'un des deux curseurs
- Conservations des attributs des curseurs lors du glissement : tous sauf positions
- Attributs modifiables sur graphe : position étiquette de texte et style du curseur

Attributs modifiables par évènement

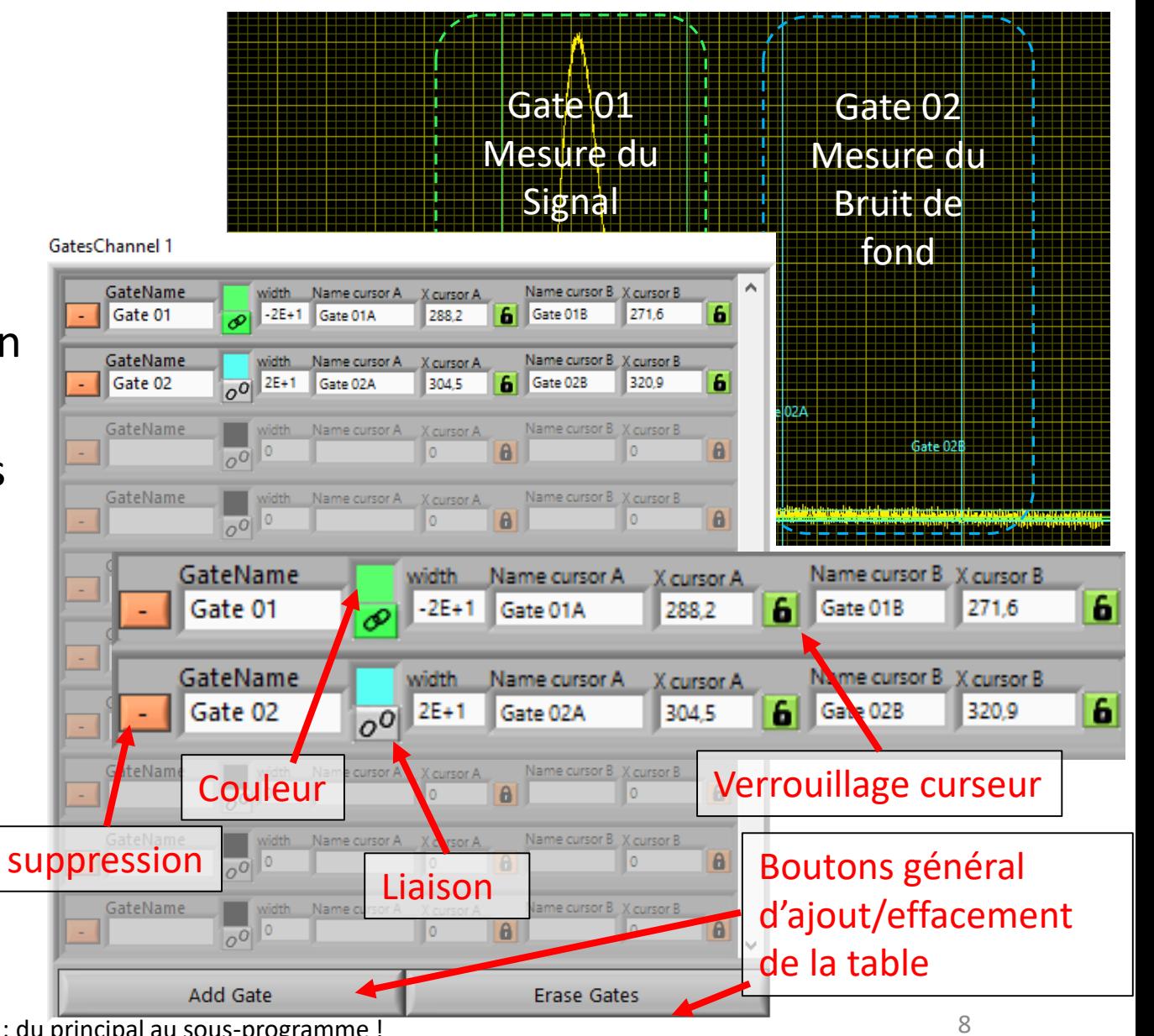

La structure évènement : du principal au sous-programme ! 08.12.2021 Journée AlpesView, David Charalampous

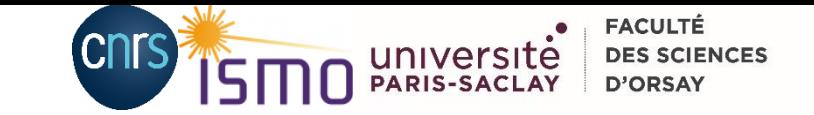

# II. Introduction à la structure évènement

- 1. L'évènement dans l'IHM
- 2. Les 18 commandements de l'évènement selon National Instrument
- 3. Abonnement statique
- 4. Abonnement Dynamique

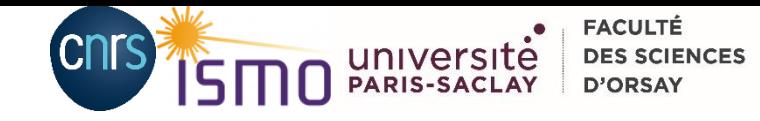

### *II. Introduction à la structure évènement* L'évènement dans l'IHM, Interface Humain Machine

• Sans Structure évènement : examen régulier des variables ou « polling »

 $\Rightarrow$ Temporisation :

- Tempo faible => consommation de ressource élevée
- Tempo élevée => risque de désynchronisation de tâches et/ou temps d'attente plus important

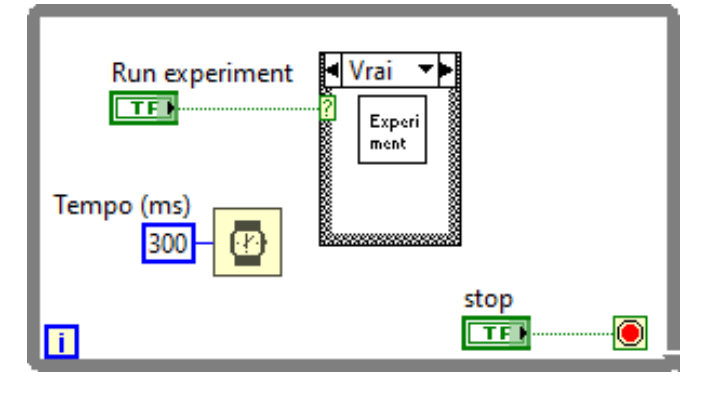

• Structure évènement :

- $\Rightarrow$ Agit comme une interruption, l'action se produit au moment d'une action utilisateur : clic souris, changement de valeur, curseur déplacé, glissement de souris sur objet, …
- $\Rightarrow$ Pas de temps mort
- $\Rightarrow$ Fonctionnalités de l'interface accrue

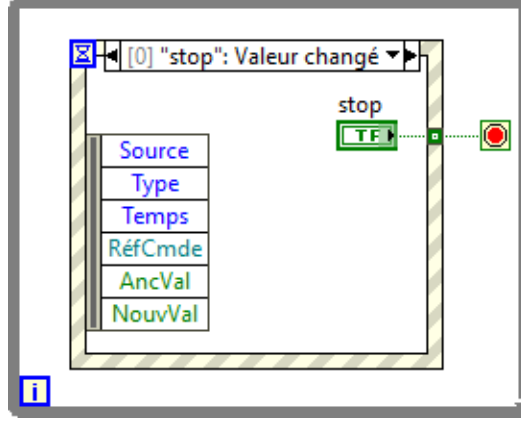

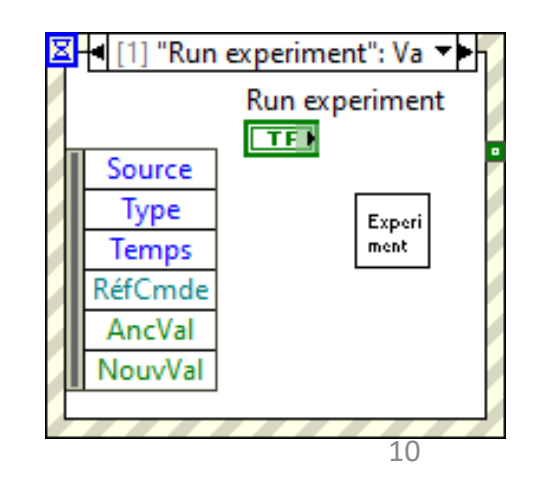

La structure évènement : du principal au sous-programme ! or actual continuum au principal au seus programme :<br>08.12.2021 Journée AlpesView, David Charalampous 10

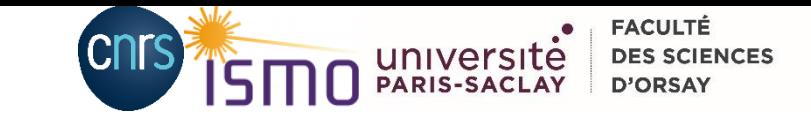

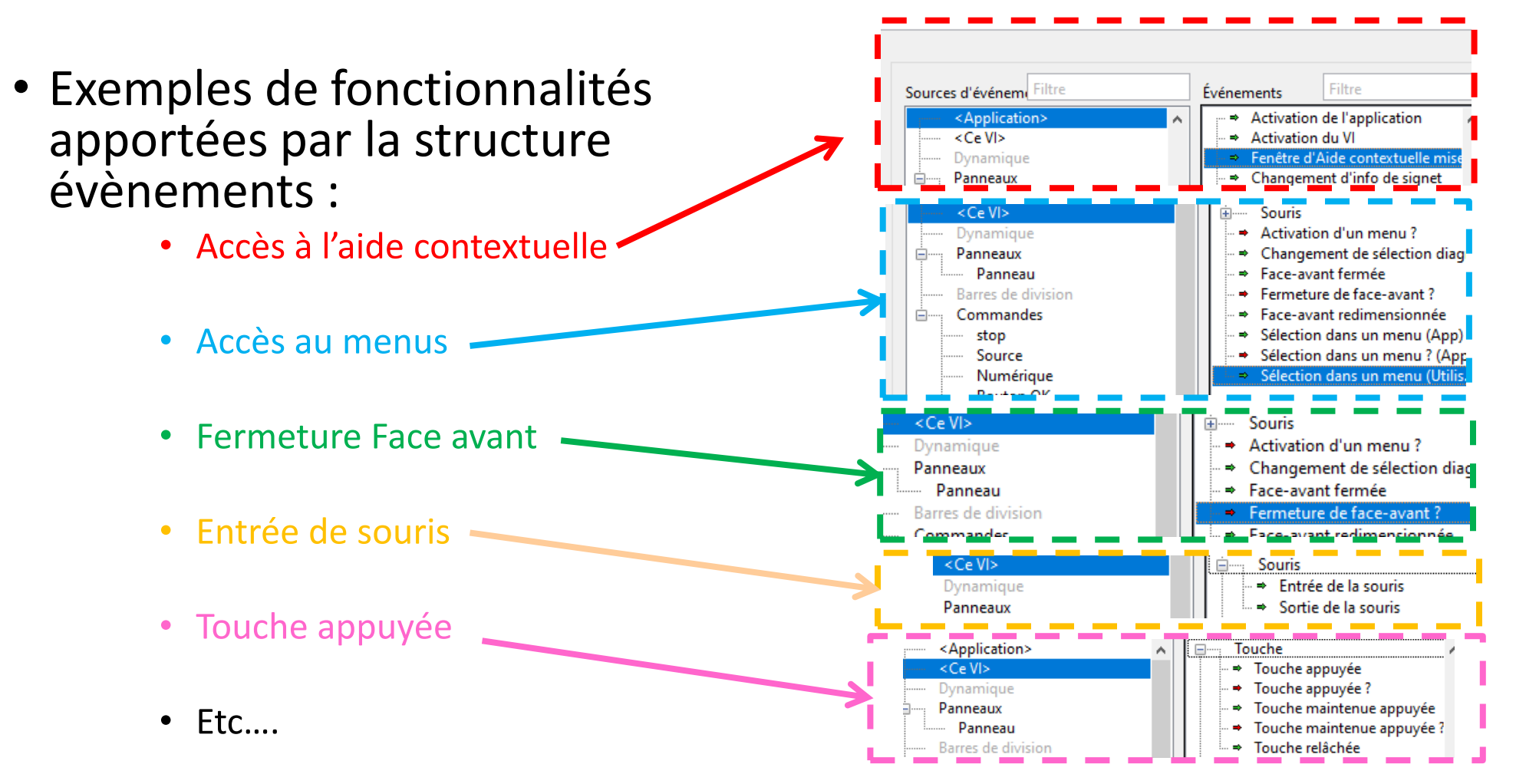

La structure évènement : du principal au sous-programme ! 08.12.2021 Journée AlpesView, David Charalampous

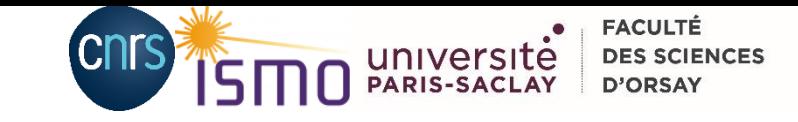

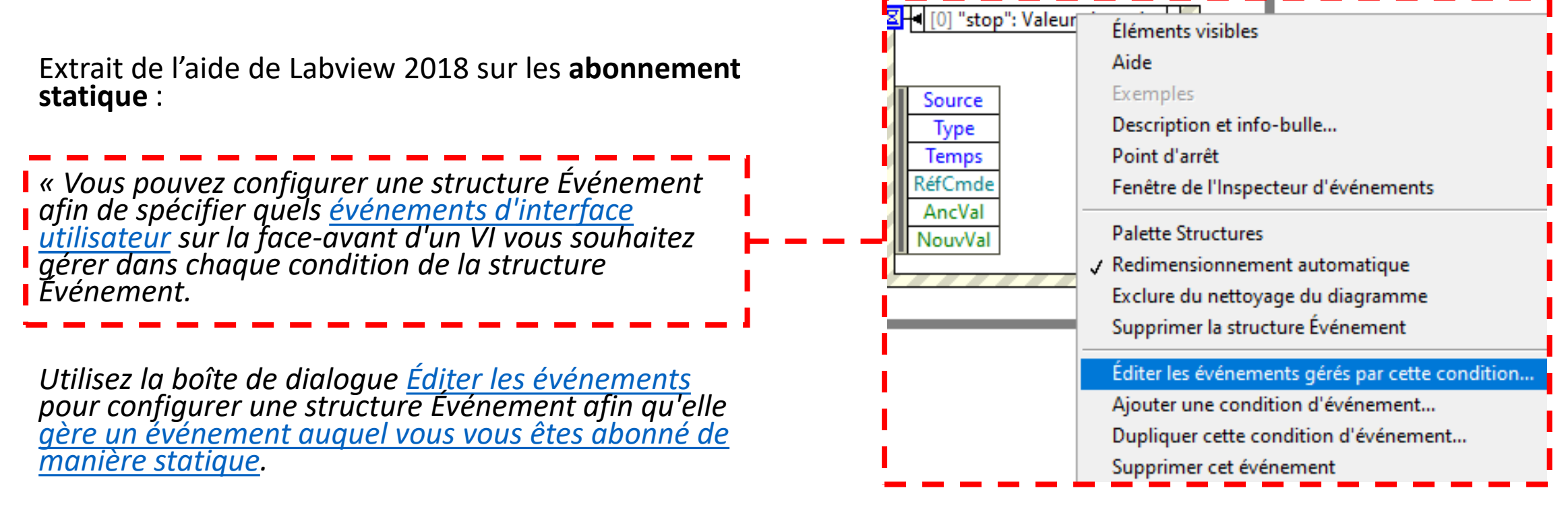

*Remarque Vous ne pouvez pas configurer de manière statique une structure Événement pour qu'elle traite les événements de la face-avant d'un autre VI. »*

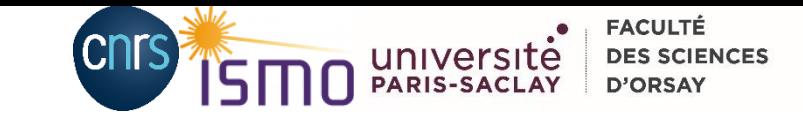

Extrait de l'aide de Labview 2018 sur les **abonnement statique** :

*« Vous pouvez configurer une structure Événement [afin de spécifier quels événements d'interface](lvconcepts.chm::/What_Are_Events.html#User_Interface_Events) utilisateur sur la face-avant d'un VI vous souhaitez gérer dans chaque condition de la structure Événement.*

*Utilisez la boîte de dialogue [Éditer les événements](lvdialog.chm::/Edit_Events_Dialog_Box.html) pour configurer une structure Événement afin qu'elle [gère un événement auquel vous vous êtes abonné de](lvhowto.chm::/CfgEvents.html)  manière statique.*

*Remarque Vous ne pouvez pas configurer de manière statique une structure Événement pour qu'elle traite les événements de la face-avant d'un autre VI. »* 

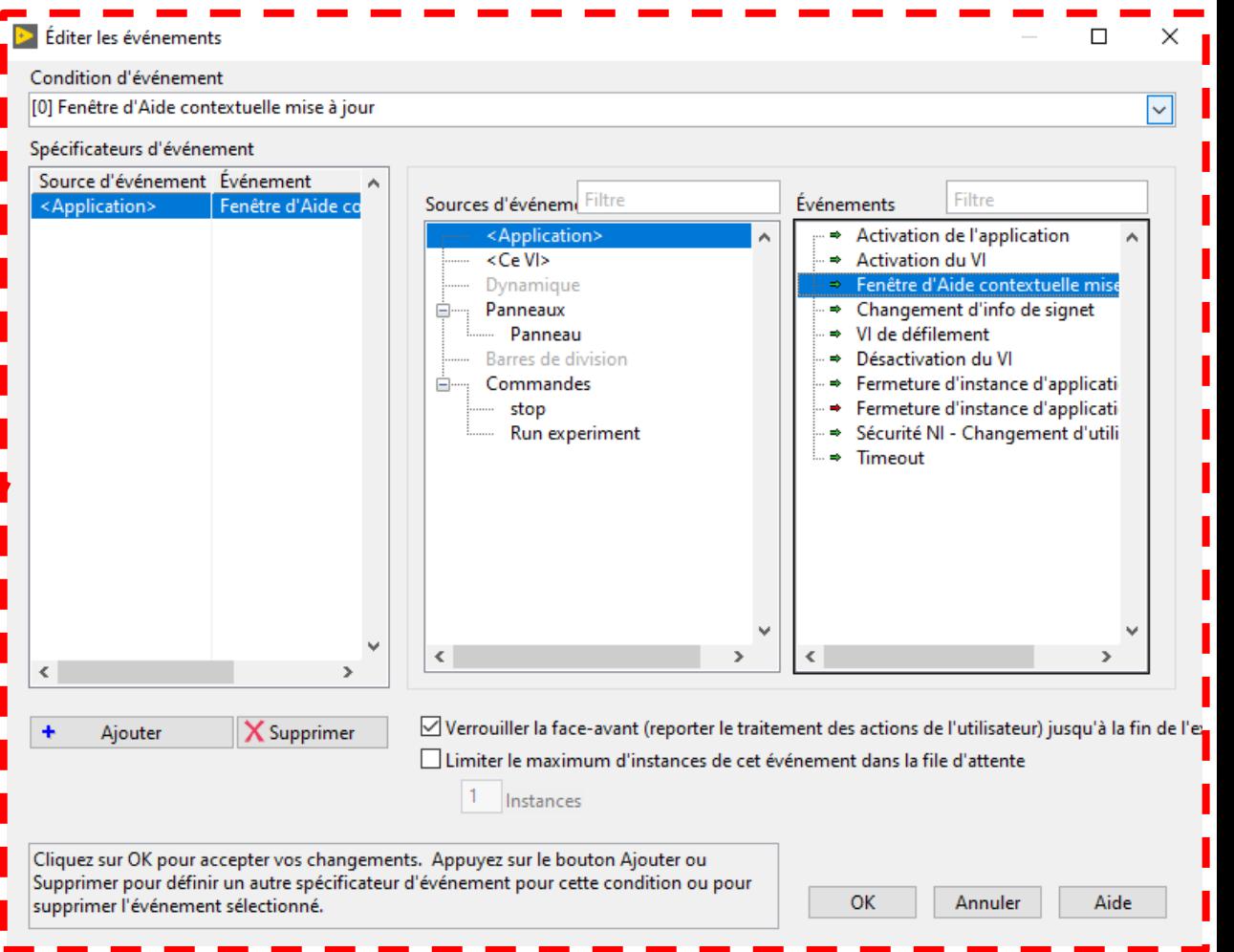

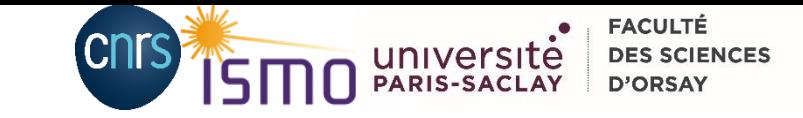

Extrait de l'aide de Labview 2018 sur les **abonnement statique** :

*« Vous pouvez configurer une structure Événement [afin de spécifier quels événements d'interface](lvconcepts.chm::/What_Are_Events.html#User_Interface_Events) utilisateur sur la face-avant d'un VI vous souhaitez gérer dans chaque condition de la structure Événement.*

*Utilisez la boîte de dialogue [Éditer les événements](lvdialog.chm::/Edit_Events_Dialog_Box.html) pour configurer une structure Événement afin qu'elle [gère un événement auquel vous vous êtes abonné de](lvhowto.chm::/CfgEvents.html)  manière statique.*

*Remarque Vous ne pouvez pas configurer de manière statique une structure Événement pour qu'elle traite les événements de la face-avant d'un autre VI. »*

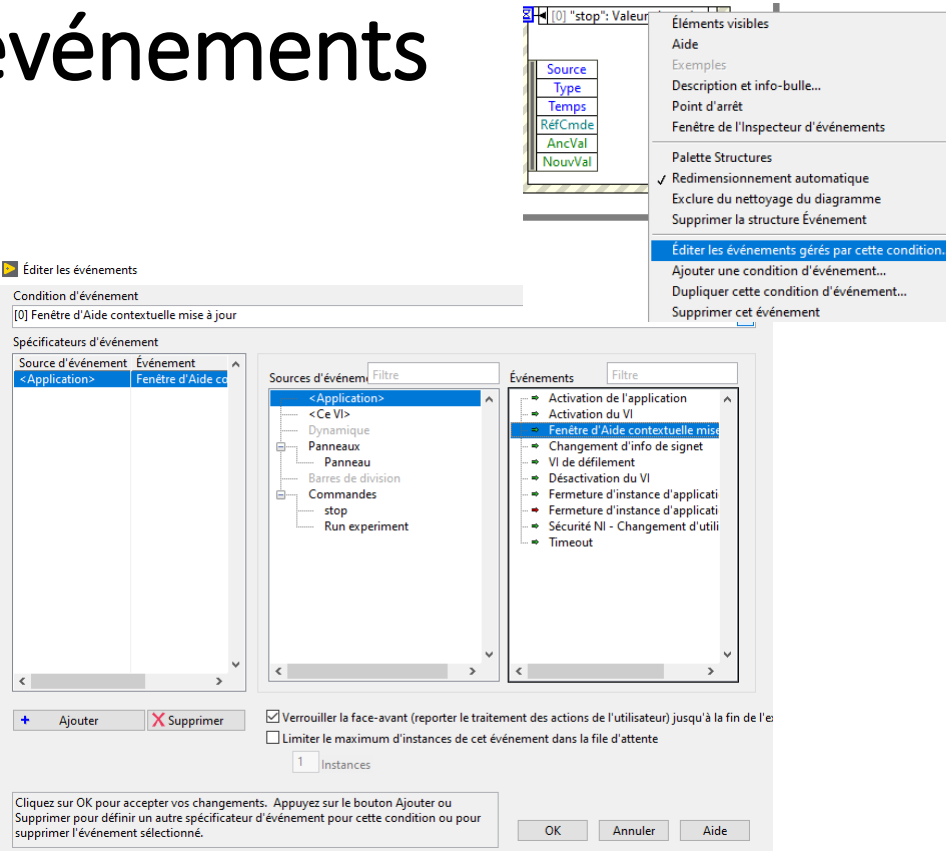

*On ne peut donc pas utiliser les abonnements statiques dans les sous VI!!* 

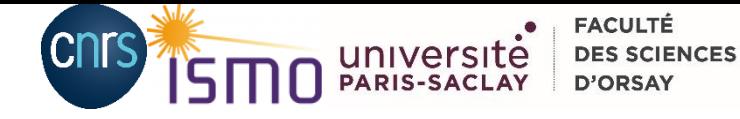

Extraits de l'aide LabView sur les **abonnements dynamiques** :

*« Grâce à l'abonnement dynamique à des événements, vous pouvez concevoir une application* 

*pour effectuer des changements par programmation. »*

#### *=> Il est possible d'utiliser les abonnements dynamiques dans les sous VI!!*

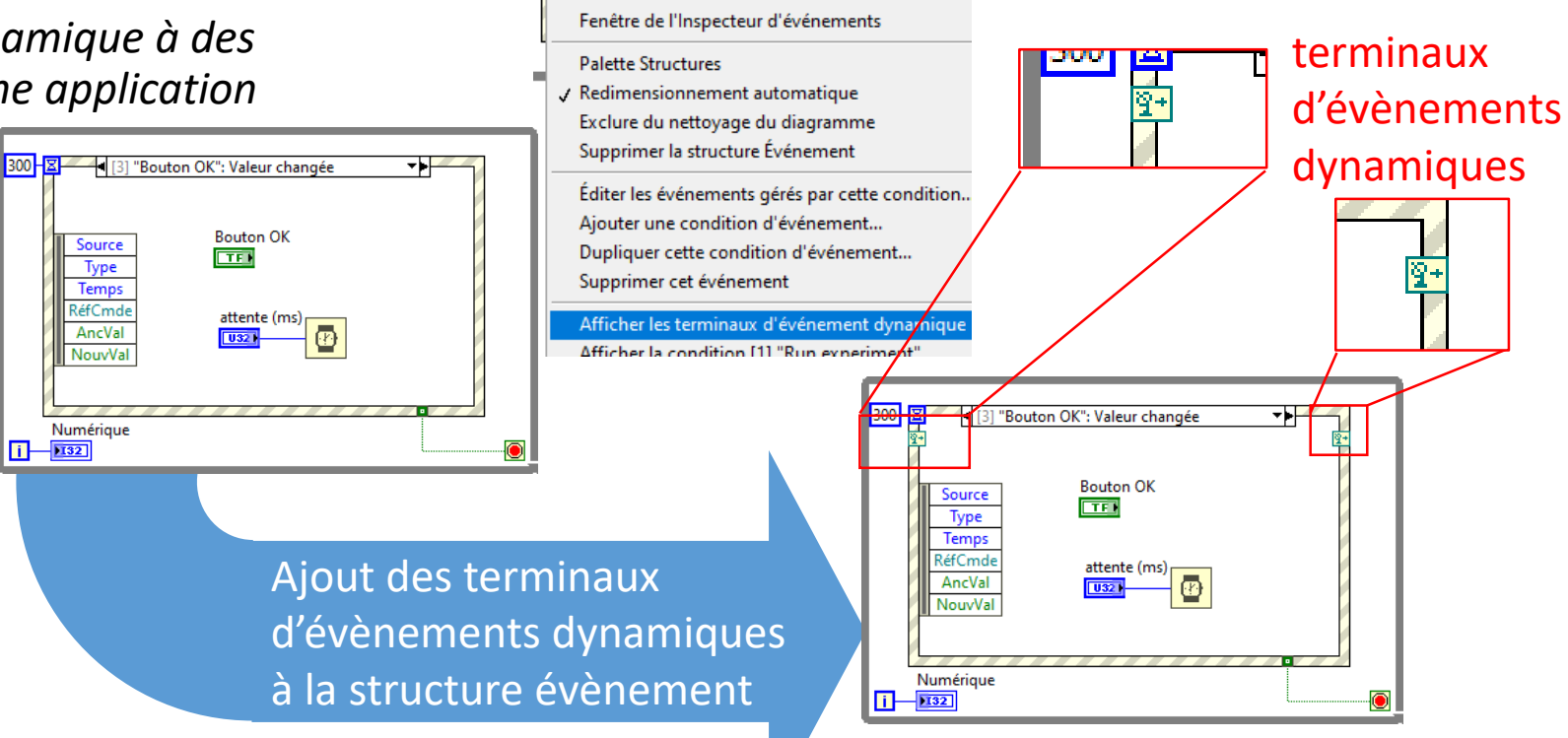

stop<br>ITTEN

Éléments visibles

Point d'arrêt

Description et info-bulle...

Aide Exemples

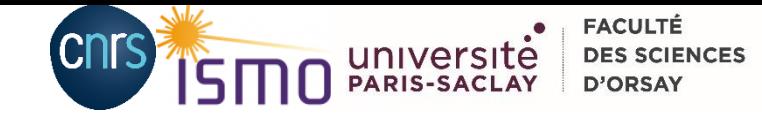

Exemple type LabView sur les abonnements dynamiques :

*« Dynamic Event Generation.vi »* à retrouver ici :

C:\Program Files (x86)\National Instruments\LabVIEW 2018\examples\Dialog and User Interface\Events

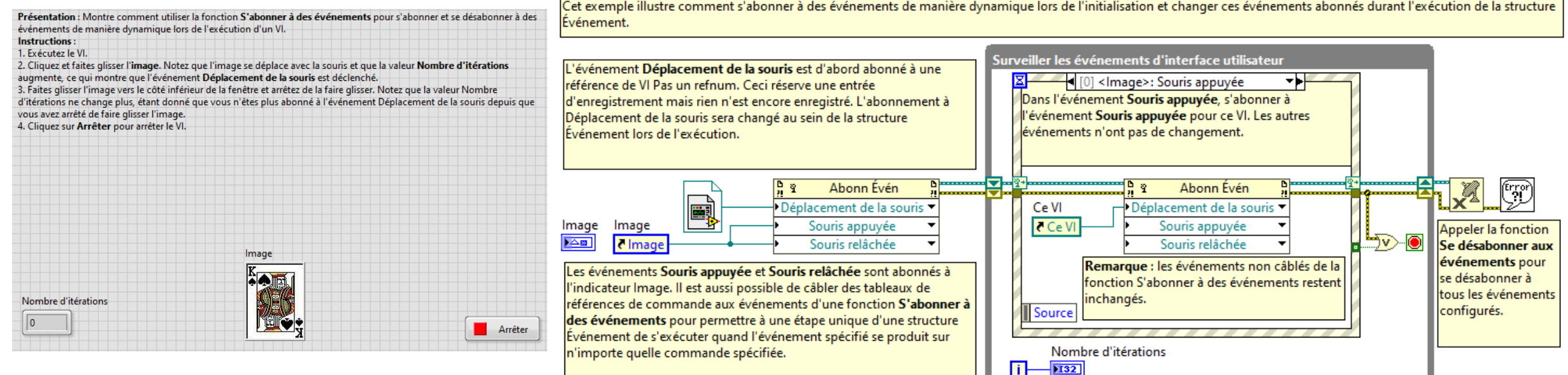

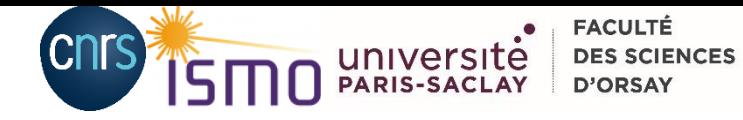

Prés<br>
évén<br>
Instr<br>
1. Ex<br>
2. Cli<br>
augr<br>
3. Fa<br>
d'itér<br>
4. Cli<br>
4. Cli

 $\frac{N \text{or}}{\boxed{0}}$ 

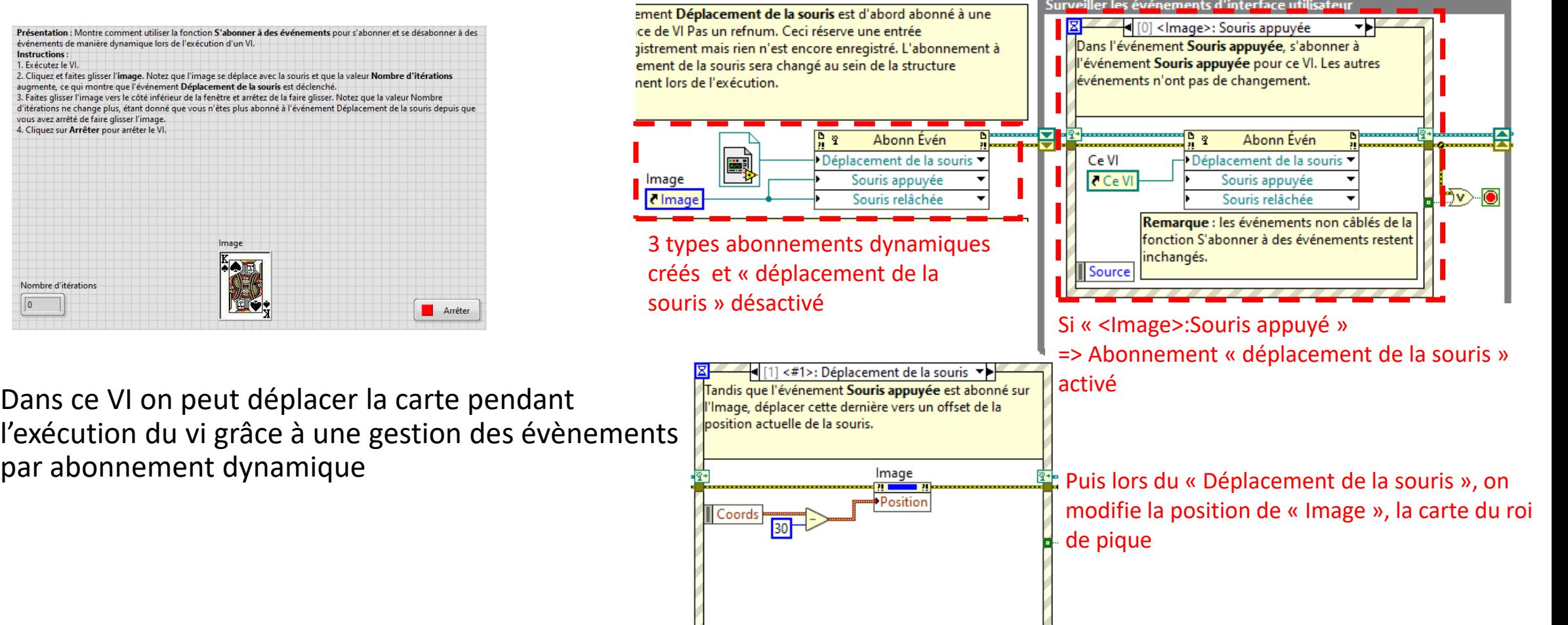

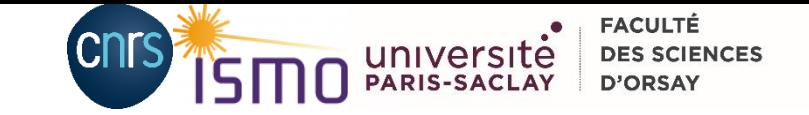

# III.De l'événement statique à dynamique

- 1. Marre de réécrire le même code!
- 2. Comment j'ai utilisé l'abonnement dynamique
- 3. Du VI au sous vi

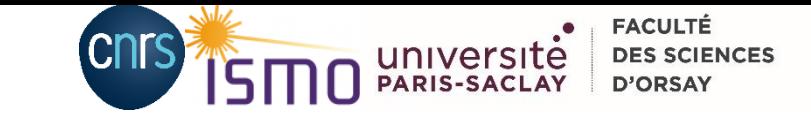

## *III.De l'événement statique à dynamique*  Marre de réécrire le même code!

• Quand on a 6 actions à gérer quasi identiques, ici :

« Action n » : valeur changée cela prend du temps inutile via abonnement statique

> => nécessité de créer un abonnement dynamique

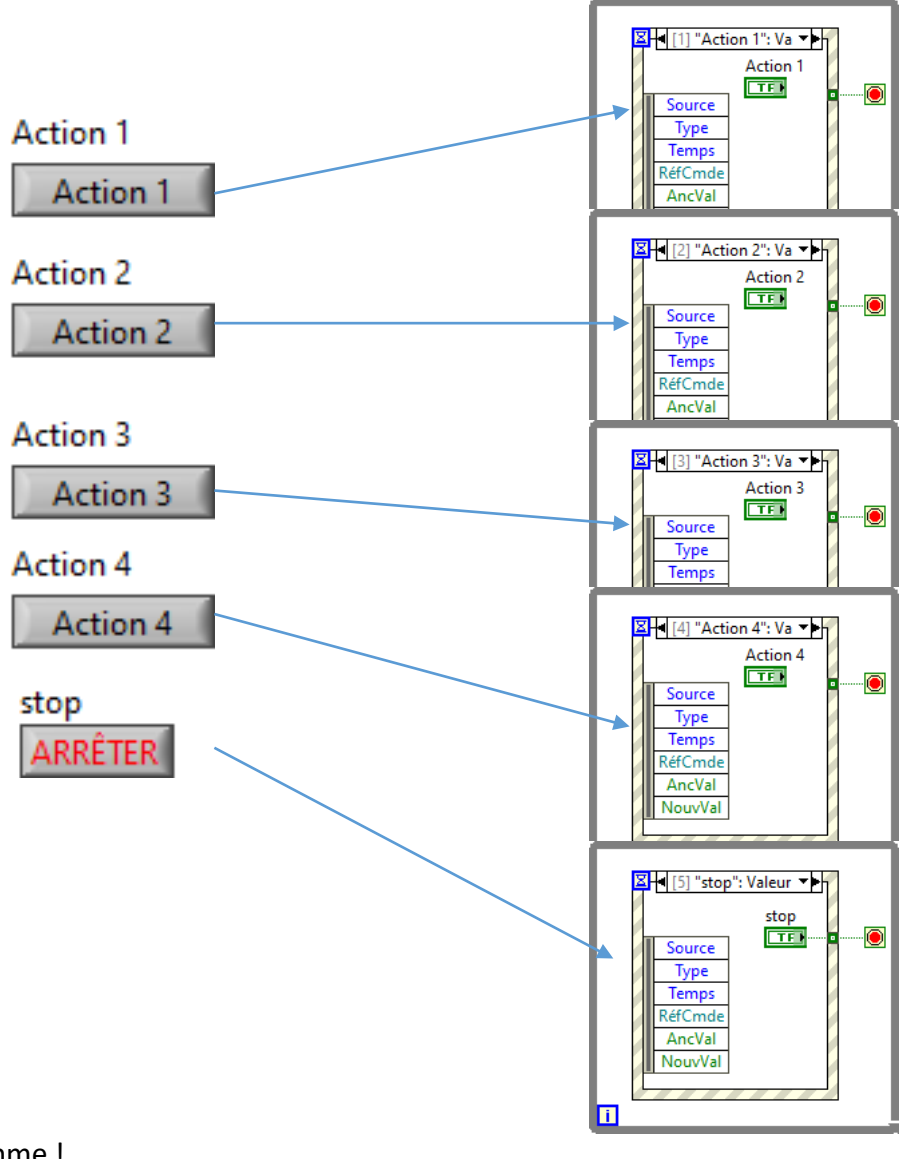

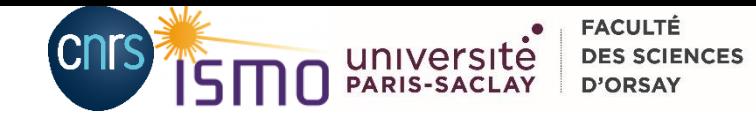

# *III.De l'événement statique à dynamique*  Marre de réécrire le même code! : Simplification

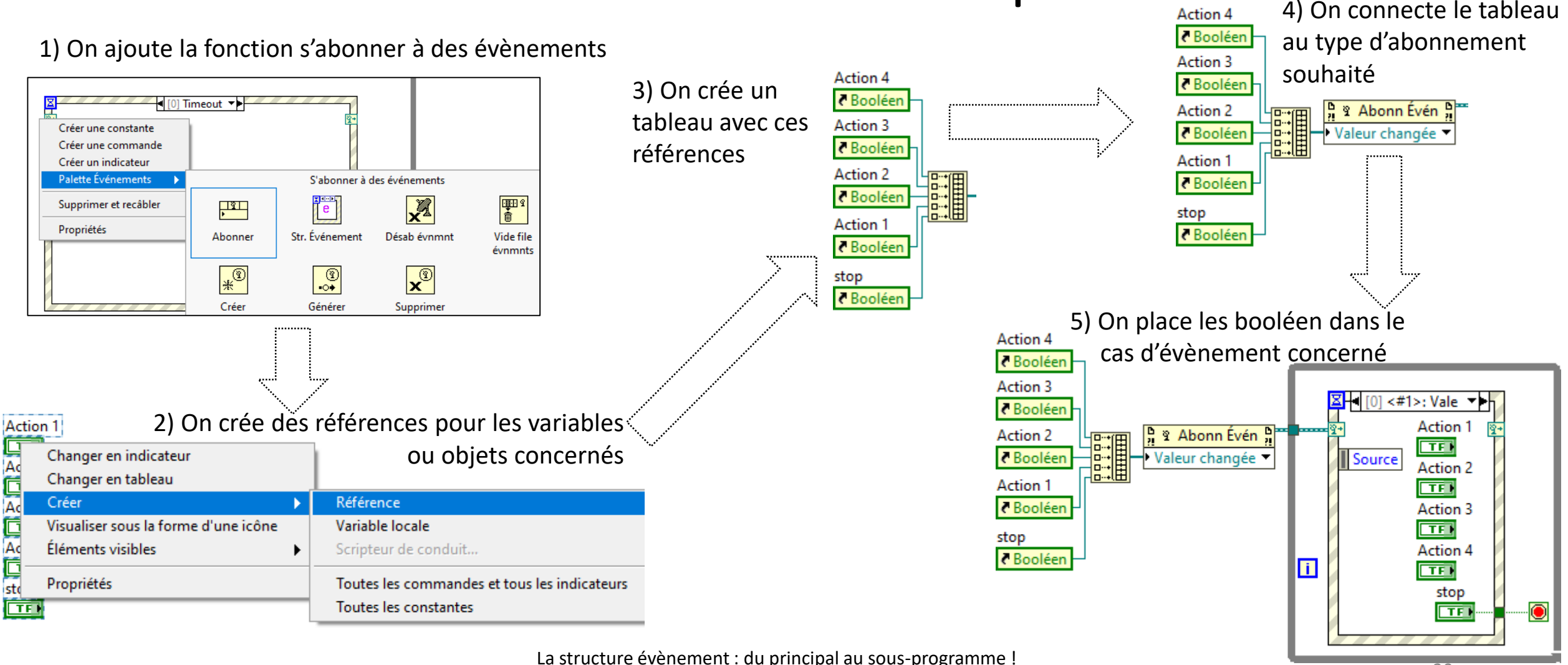

or actare exercisive real principal as seas programme :<br>08.12.2021 Journée AlpesView, David Charalampous 20

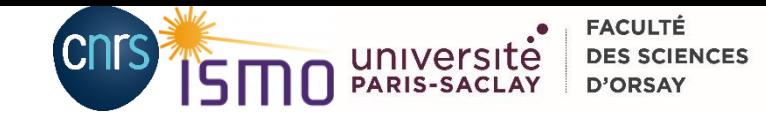

### *III.De l'événement statique à dynamique* Comment j'ai utilisé l'abonnement dynamique

Au moins 2 voir 3 boucles en parallèles :

- 1) Boucle évènements : génère des ordres/actions
- 2) Boucle « état/producteur », lit les ordres/actions et change d'état
- 3) Boucle de traitement des données : enregistrement, mise en forme, affichage

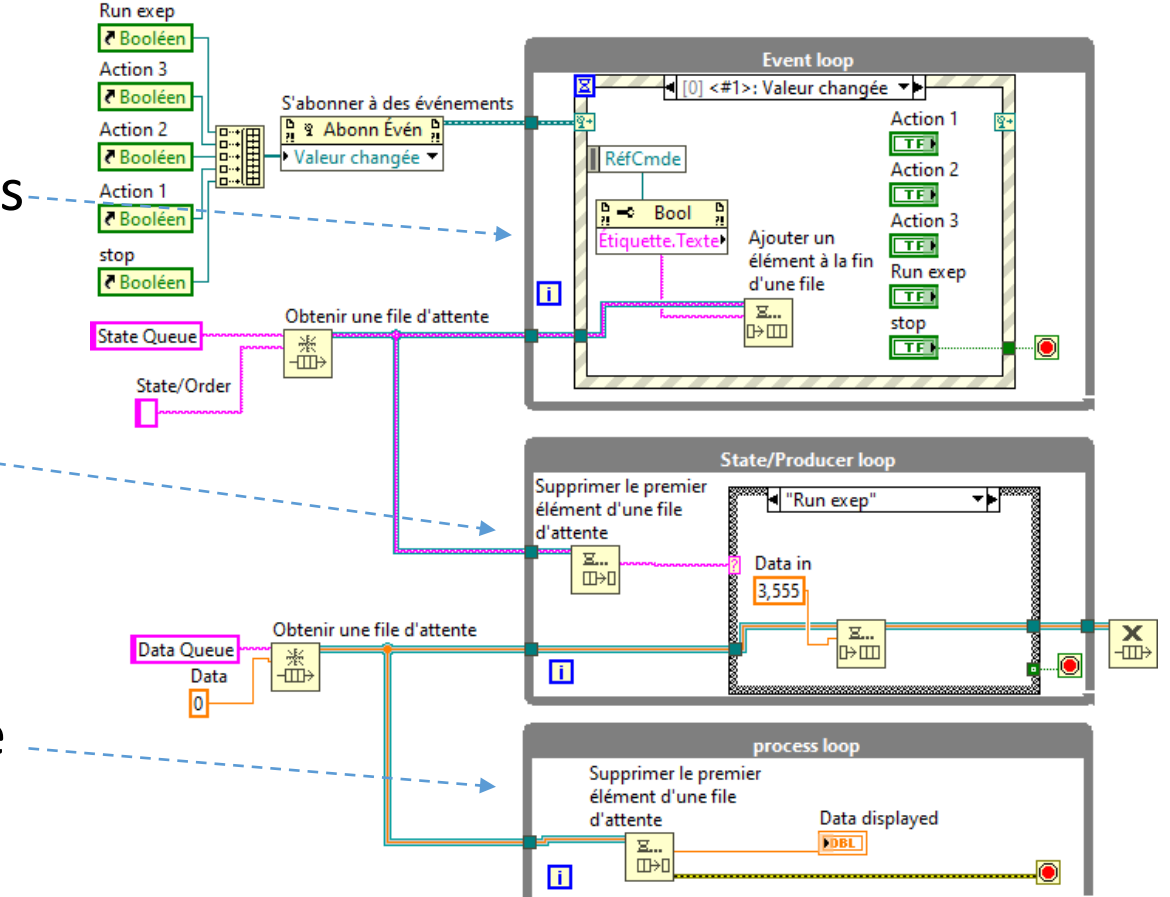

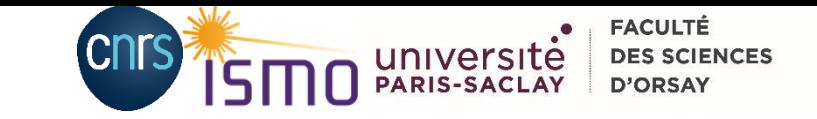

### *III. De l'événement statique à dynamique* Du VI au sous vi : cas pratique VULCAIM

*L'application de l'abonnement dynamique au sous-VI peut donner ceci :* 

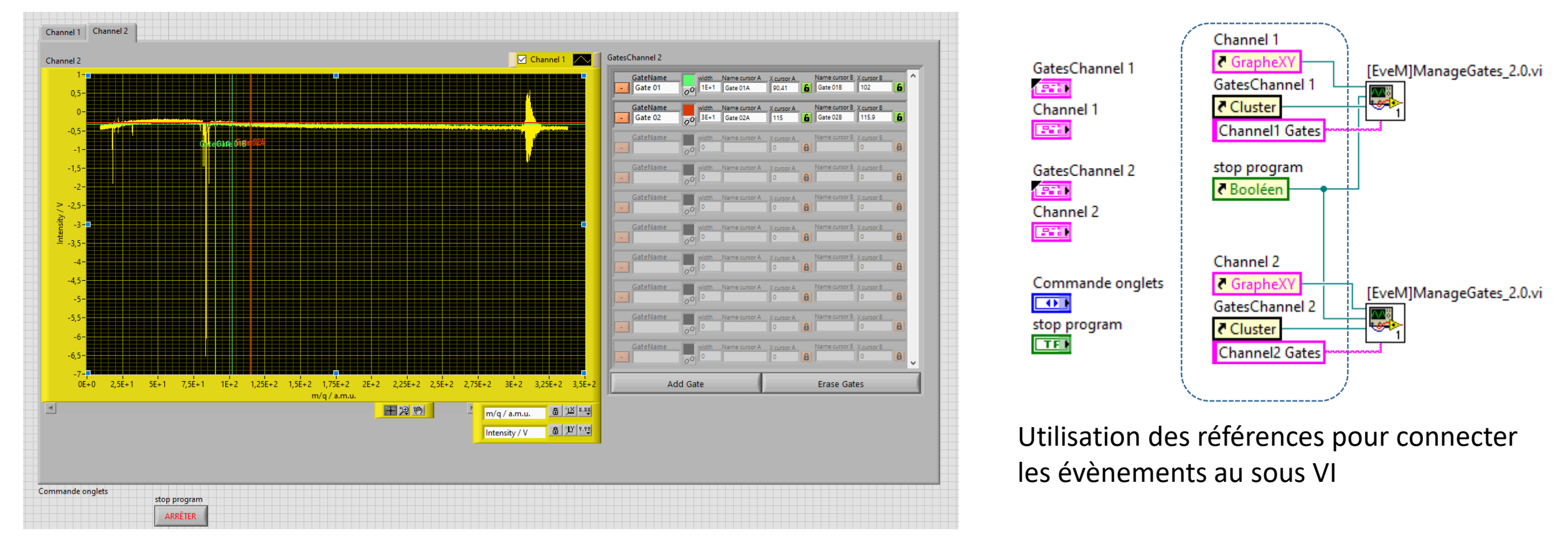

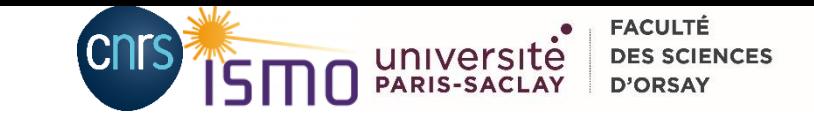

## *III. De l'événement statique à dynamique* Du VI au sous vi

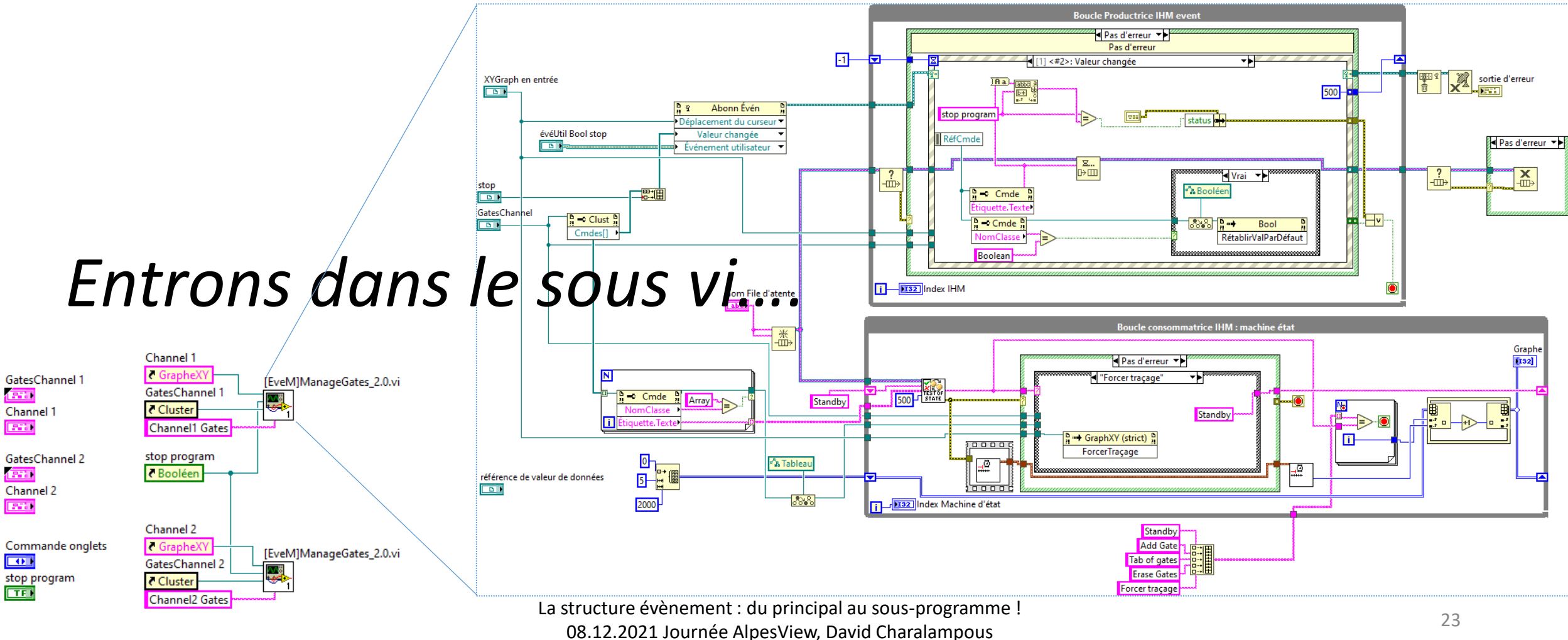

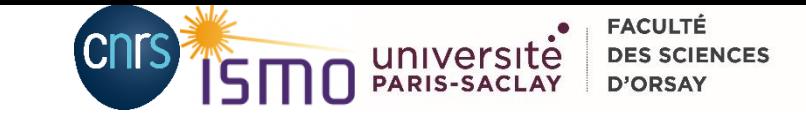

## *III. De l'événement statique à dynamique* Du VI au sous vi : initialisation

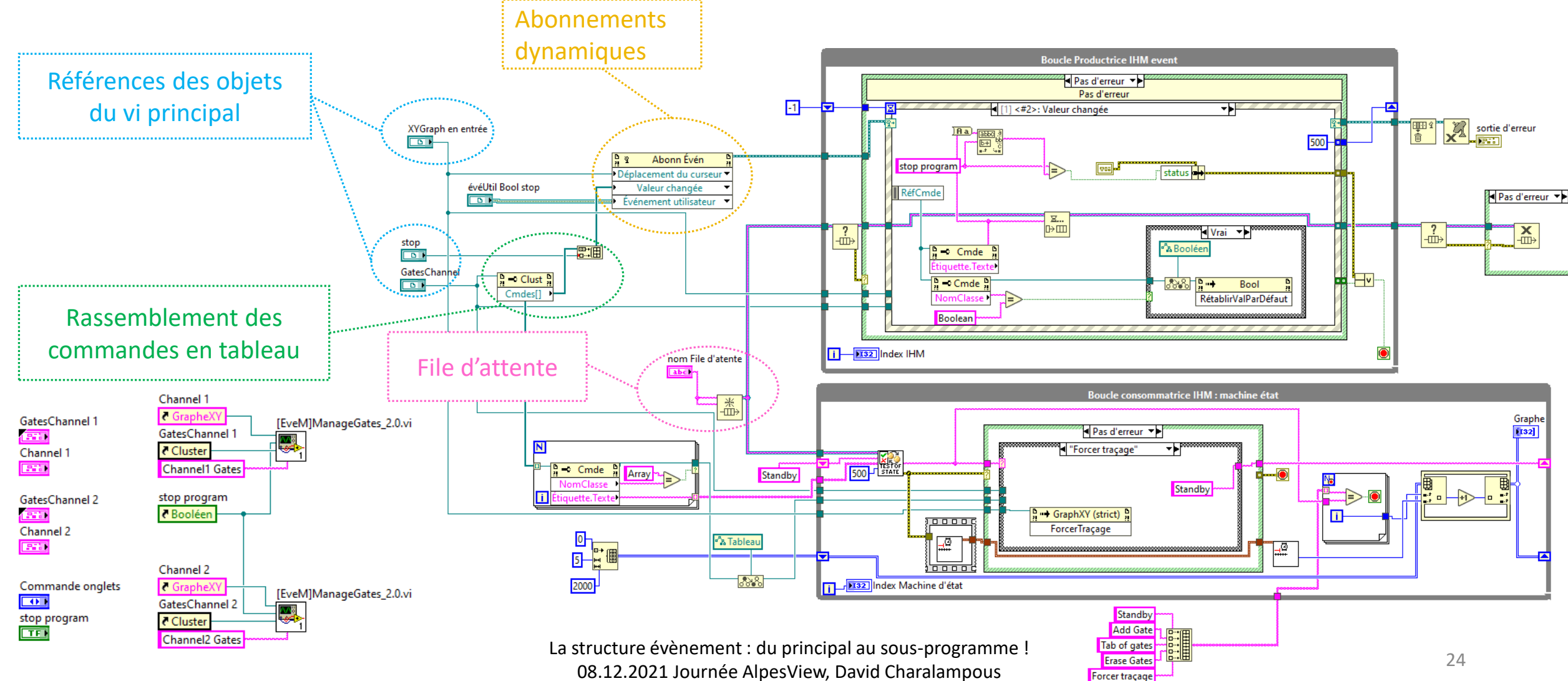

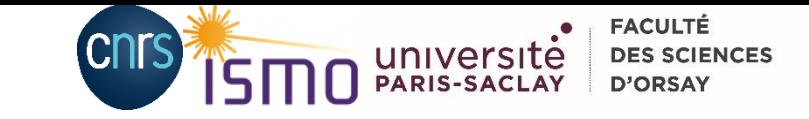

## *III. De l'événement statique à dynamique* Du VI au sous vi : initialisation

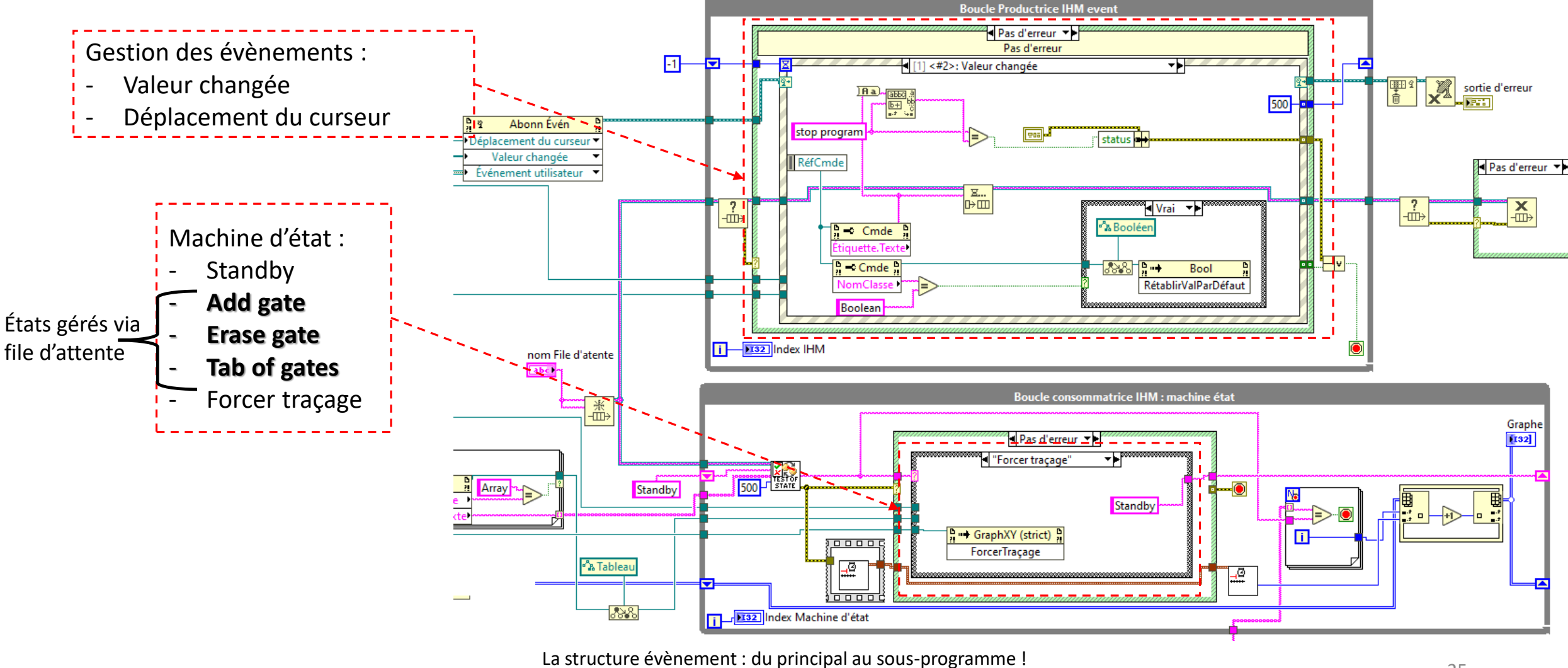

ordetale evenement : du principal du sous programme :<br>08.12.2021 Journée AlpesView, David Charalampous 25

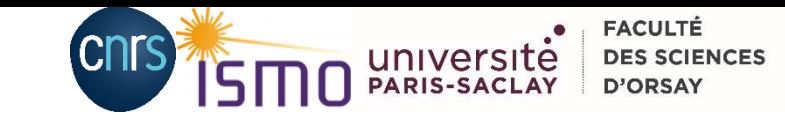

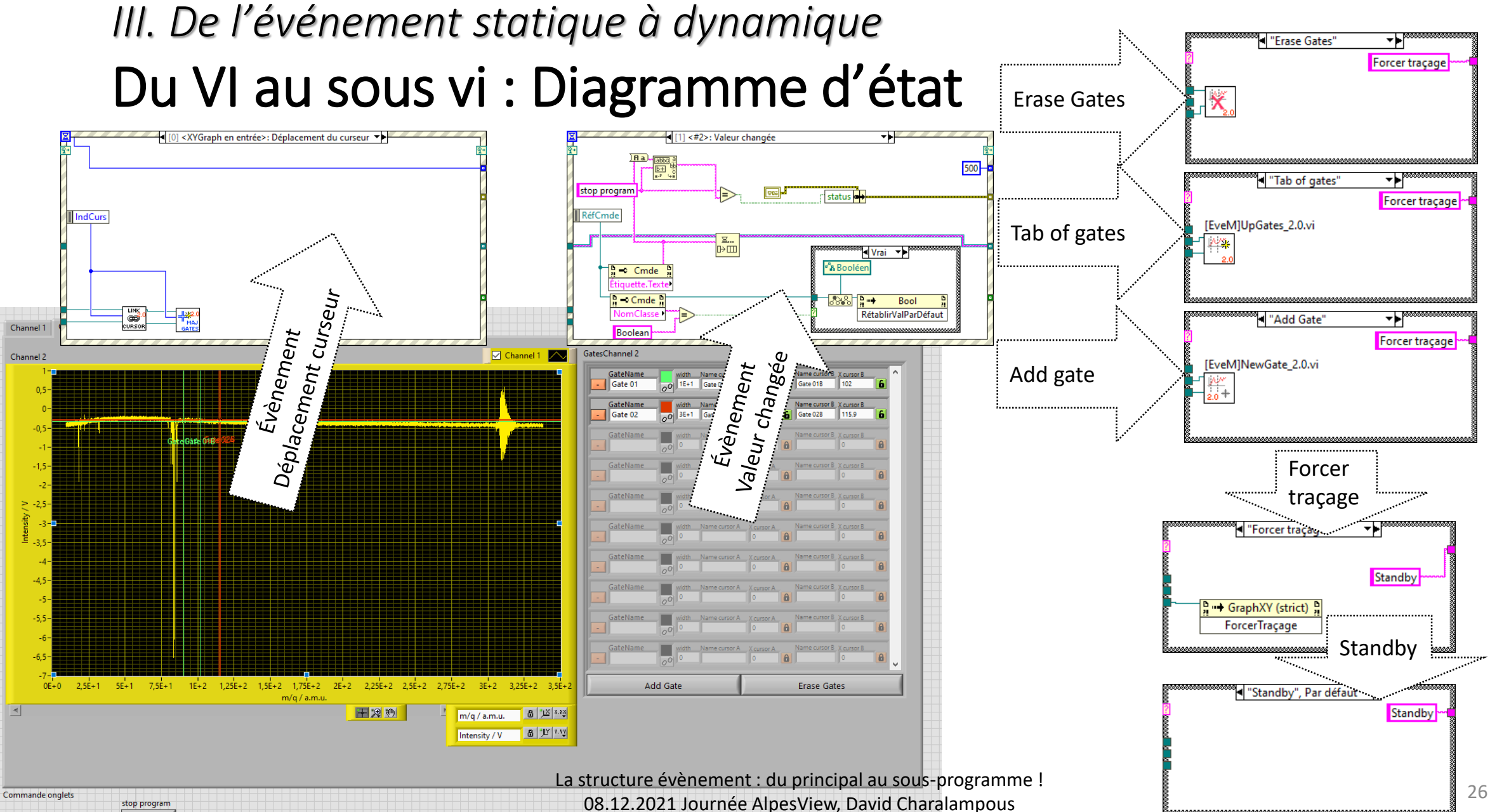

stop program ARRÊTER

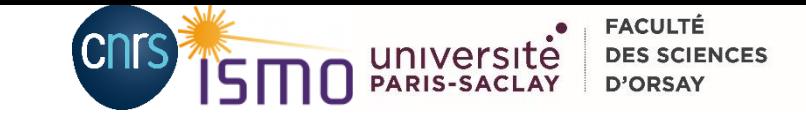

## *III. De l'événement statique à dynamique* Du VI au sous vi : 2 astuces nécessaires

Nœud de méthode « rétablir par défaut : permet de réarmer un booléen à armement

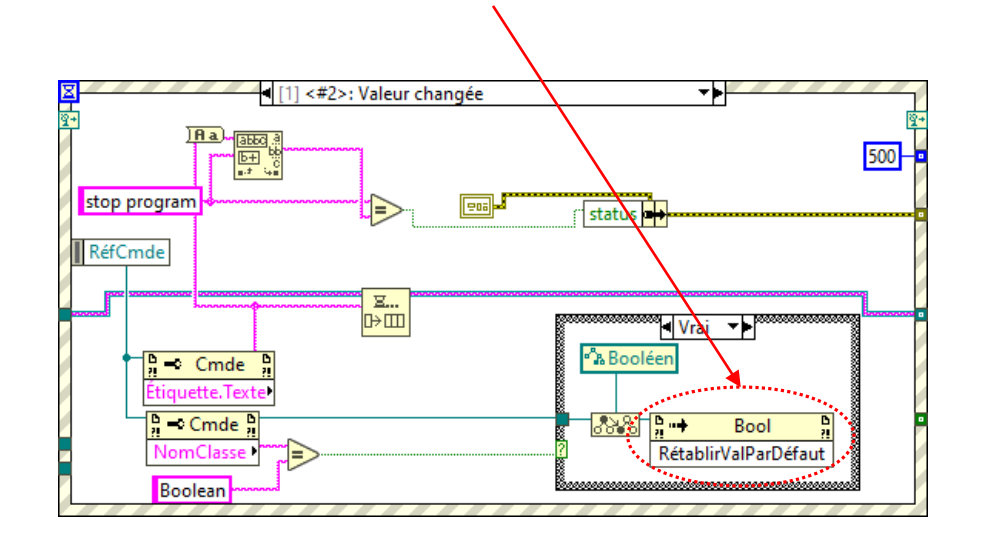

#### OBLIGATOIRE ICI : **l'exécution réentrante avec copie préallouée** « clone » chaque sous vi utilisé afin de gérer plusieurs objets ou groupes d'objets distinctsPropriétés du VI × Catégorie Exécution  $\checkmark$ Autoriser la mise au point Priorité priorité normale  $\sim$ Réentrance ◯ Exécution non réentrante Système d'exécution privilégié identique à l'appelant  $\checkmark$  $\bigcirc$  Exécution réentrante ayec copies partagées Exécution réentrante avec copies préallouées Activer la gestion d'erreur automatique Exécuter à l'ouverture Les paramètres de réentrance ont un effet sur l'utilisation de la mémoire, le temps système dû Interrompre l'exécution à l'appel aux appels, le jitter et l'état maintenu dans le VI. Réinitialiser les indicateurs à l'appel Affichez l'Aide contextuelle pour vous aider à sélectionner le meilleur paramètre. Gestion automatique des menus au lancement Sous-VI incorporé dans les VIs appelants

Aide

ОΚ

Annuler

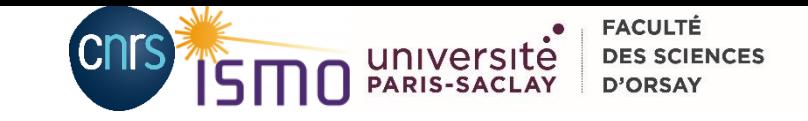

### *Conclusion*

- La structure évènement apporte plein de fonctionnalités
- L'abonnement dynamique est indispensable pour une architecture modulaire
- La maitriser l'architecture producteur/consommateur préférable
- Demande du temps

• Quelques info complémentaires en annexe

Avant je n'aurais jamais cru avoir un VI principal si réduit en code :

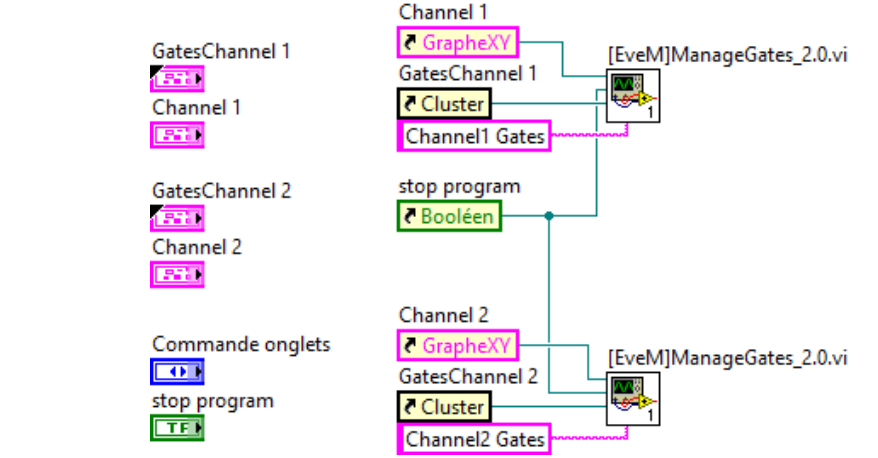

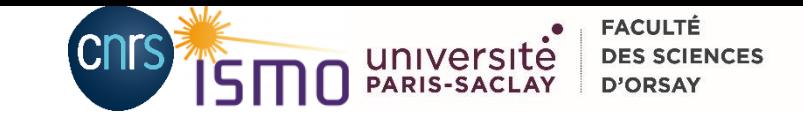

# *Remerciements*

- D'abord Muriel LAGAUZERE pour l'organisation de cette journée !!!
- Mon collègue Chercheur : Bérenger GANS
- Mes collègues du services électronique : Christophe CHARRIERE Julien VINCENT
- Olivier JOURDAN de Wovalab
- Eric BOBILLIER pour des échanges par mails

#### **Références :**

- Aide LabVIEW 2018
- Échanges avec mes collègues
- Présentation d'Olivier JOURDAN <https://www.youtube.com/watch?v=i0ajeO2FrEY>
- Echanges mails via liste AlpesView avec Eric BOBILLIER sur l'inspecteur d'évènement

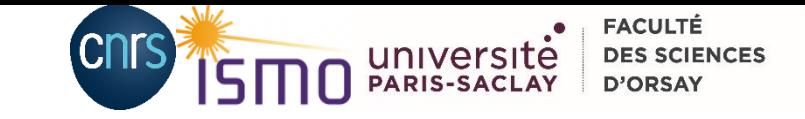

# *Remerciements*

- D'abord Muriel pour l'organisation de cet évènement !!!
- Mon collègue Chercheur : Bérenger GANS
- Mes collègues du services électronique : Christophe CHARRIERE Julien VINCENT
- Olivier JOURDAN de Wovalab

#### **Références :**

- Aide LabVIEW 2018
- Échanges avec mes collègues
- Présentation d'Olivier JOURDAN https://www.youtube.com/watch?v=i0a jeO2FrEY

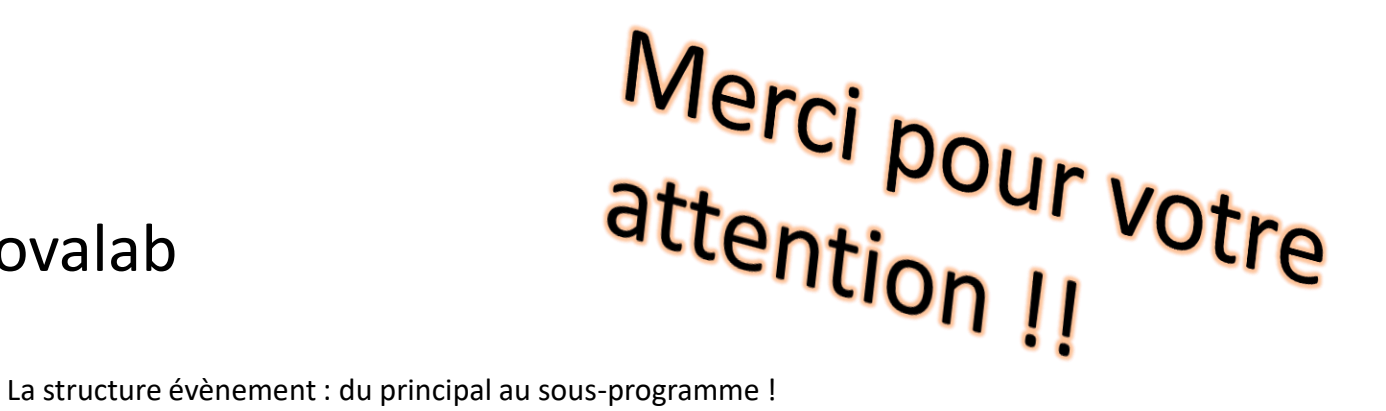

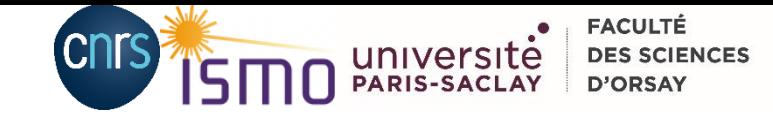

### *Annexe* Les 18 commandements de l'évènement

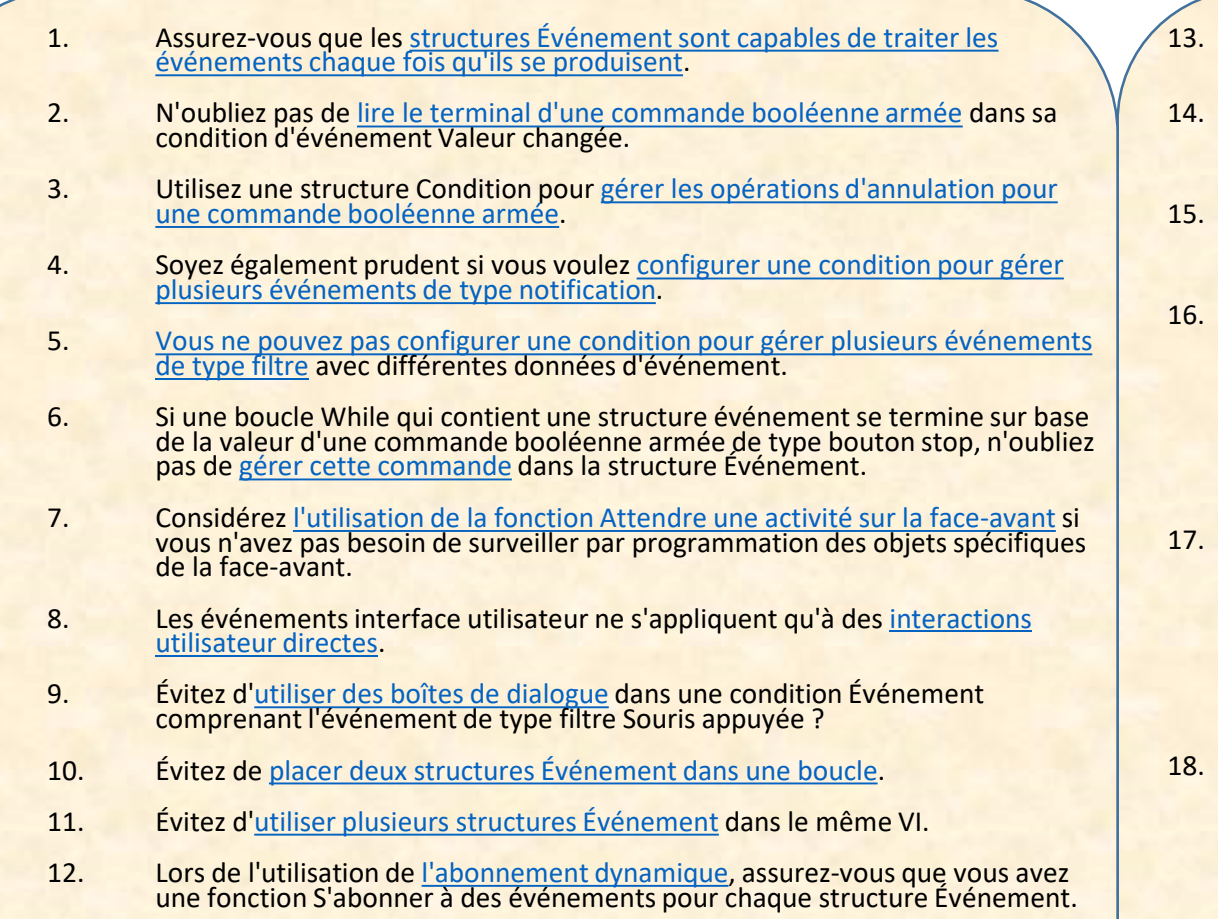

- 13. Si vous vous abonnez au même événement à la fois sur une classe VI et une classe Commande, LabVIEW génère l'événement du VI en premier.
- 14. Lorsque vous [utilisez des commandes de face-avant secondaire,](lvhowto.chm::/Using_Events_and_Subpanels.html) le VI de niveau principal qui contient la commande face-avant secondaire se charge de gérer l'événement.
- 15. Si vous avez besoin de générer ou de gérer d'autres événements en même temps que l'événement actuel, envisagez d'utiliser la fonction Enregistrer un VI Callback d'événement.
- Faites attention lorsque vous devez choisir entre un événement de type [notification et un événement de type filtre. Une condition d'événement](lvconcepts.chm::/Notify_and_Filter_Events.html)  configurée pour traiter un événement de type notification ne peut pas influencer la probabilité ou la manière dont LabVIEW traitera une interaction utilisateur. Si vous voulez modifier la manière dont LabVIEW traite une interaction utilisateur, utilisez l'événement de type filtre.
- N'utilisez pas l'événement notification [Face-avant fermée](lvprop.chm::/VI_Pnl_Closing.html) pour du code d'arrêt de système important, sauf si vous faites le nécessaire pour éviter que le VI ne s'interrompt à la fermeture de la face-avant. Par exemple, assurez-vous que l'application <u>ouvre une référence</u> au VI avant qu'un utilisateur ne puisse [fermer la face-avant. Vous pouvez aussi utiliser l'événement filtre Fermeture](lvprop.chm::/VI_Panel_CloseQ.html) de face-avant ?, qui a lieu avant que la face-avant ne se ferme.
- Si aucune structure Événement ne s'exécute promptement pour traiter un événement et que le [verrouillage de la face-avant](lvhowto.chm::/Lock_FP.html) est activé, l'interface utilisateur du VI peut ne pas répondre. Vous devez vous assurer que la structure Événement est dans une boucle qui s'exécute régulièrement pour répondre promptement aux [événements de l'interface utilisateur](lvconcepts.chm::/What_Are_Events.html) ou pour désactiver le verrouillage de la face-avant.

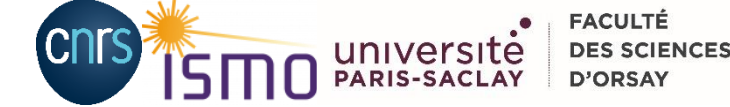

# *Annexe* L'inspecteur d'évènement

#### *Accessible par :*

• Le menu en face avant : Affichage> Fenêtre de l'inspecteur

d'évènement

• Clic droit sur structure évènement :

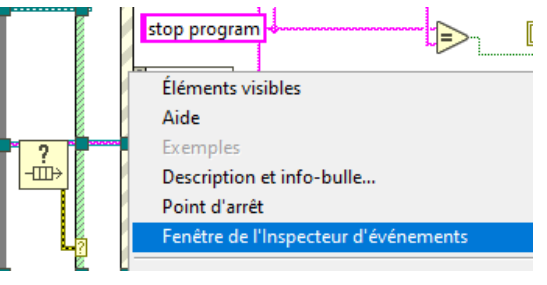

Localisé depuis l'arborescence

..\LabVIEW 2018\resource\Event\EventCB.llb\Event inspector.vi Ou

..\LabVIEW 2018\resource\dialog\Event Inspector

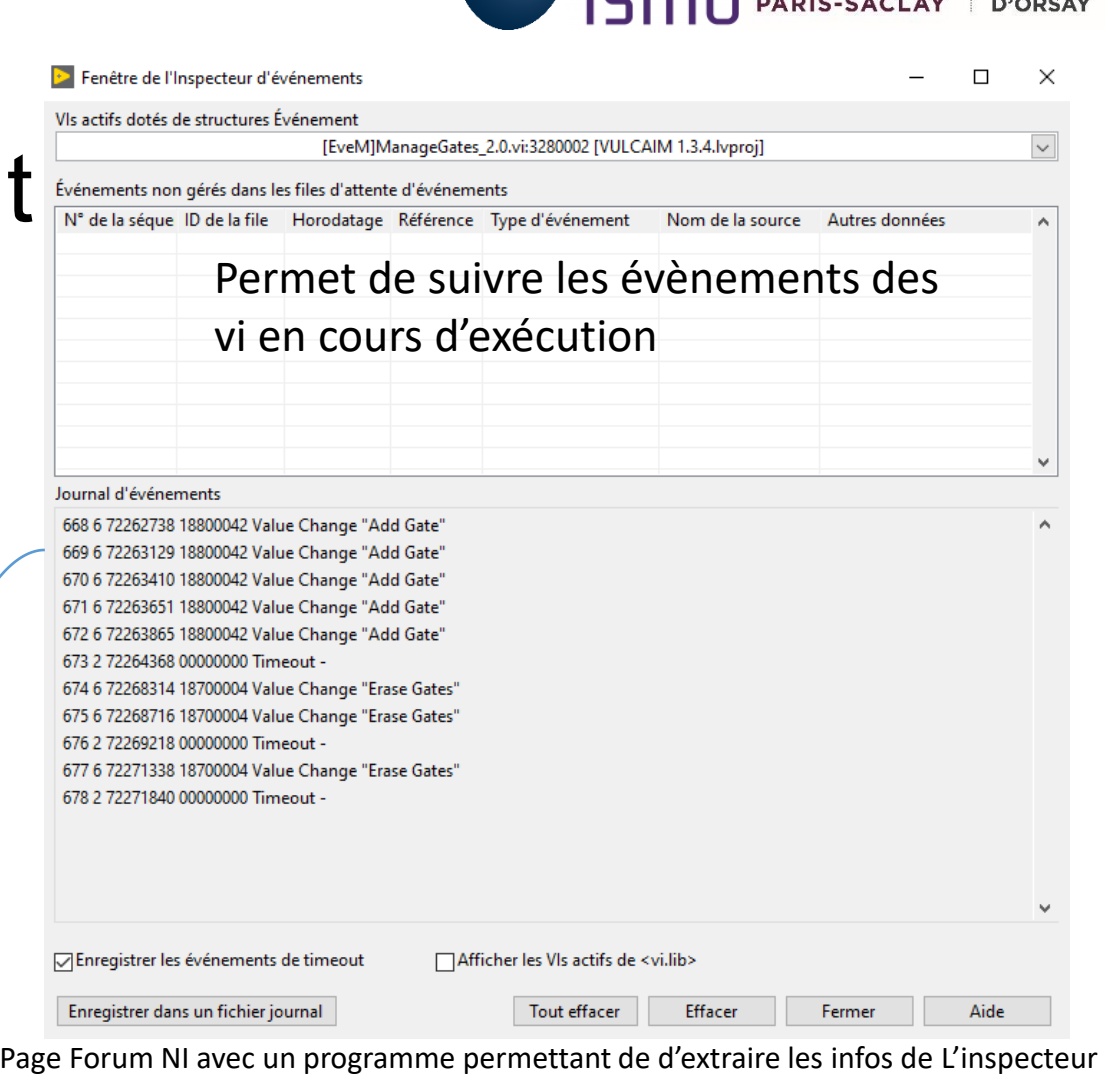

d'évènement\* :

[https://forums.ni.com/t5/You-May-Not-Know/Programmatically-Inspect-Event-Queues/bc](https://forums.ni.com/t5/You-May-Not-Know/Programmatically-Inspect-Event-Queues/bc-p/3750124?profile.language=fr)p/3750124?profile.language=fr

=> Info donnée par Eric Bobillier sur la mailing liste AlpesVIEW le 30 Août 2021 17:23

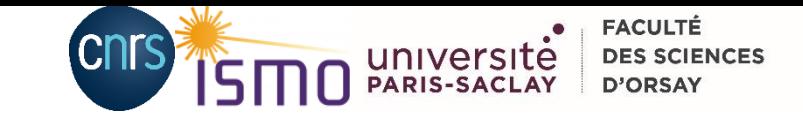

## *Annexe* Génération d'événements

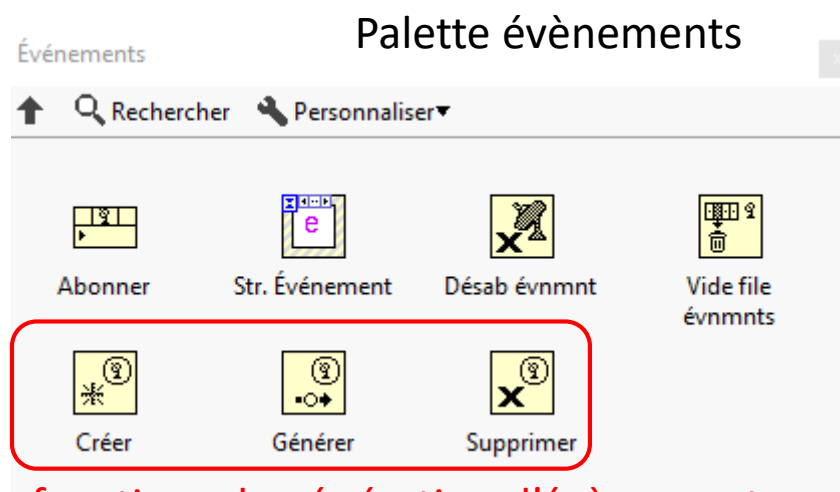

fonctions de génération d'évènement :

- Créer : il faut définir un type de variable avec une étiquette
- Générer : on créer l'événement en envoyant des données
- Supprimer : suppression de la référence évènement

Après création il abonner l'évènement utilisateur à un abonnement dynamique.

#### VI exemple de Labview « User Event generation.vi »

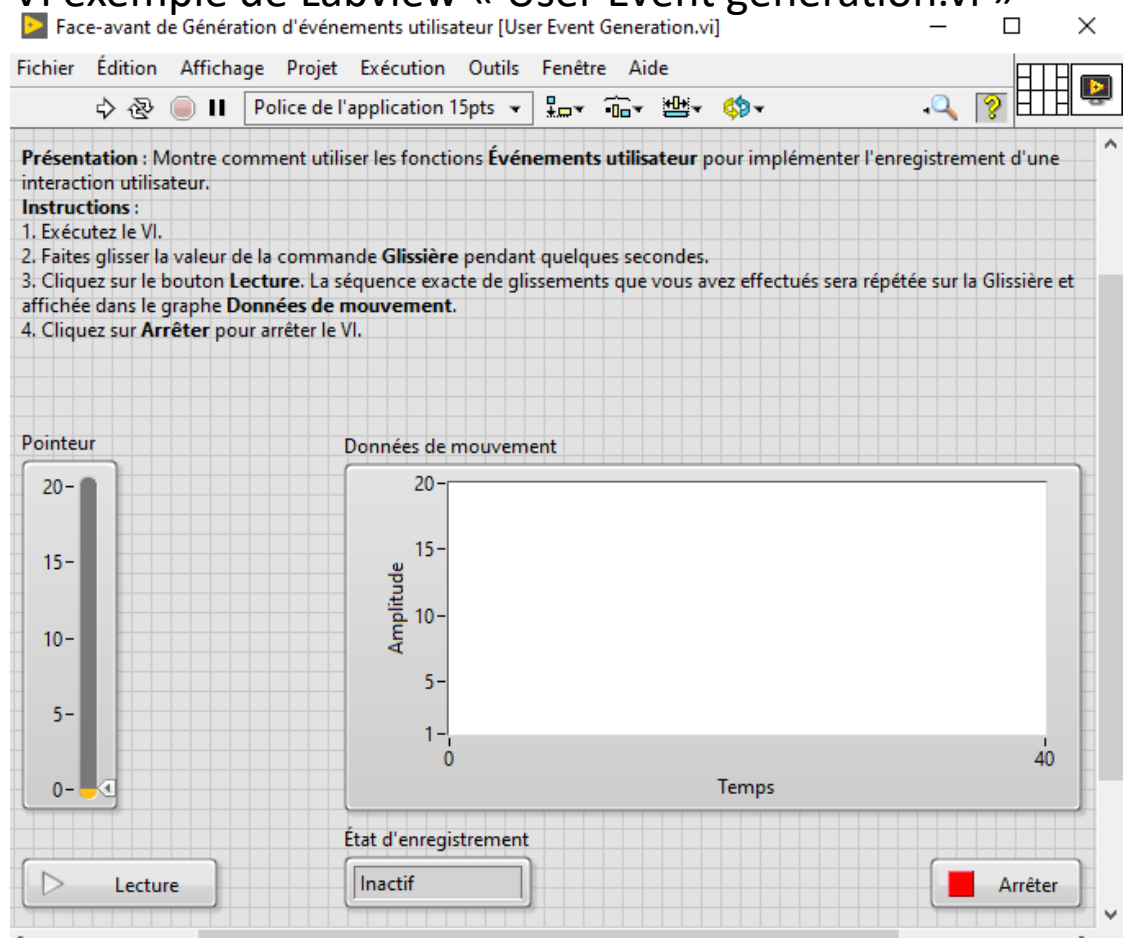

La structure évènement : du principal au sous-programme ! ordetare evenement : du principal du sous programme :<br>08.12.2021 Journée AlpesView, David Charalampous 33

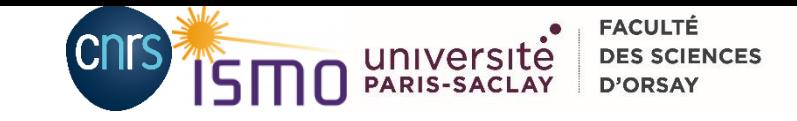

## *Annexe* Génération d'événements

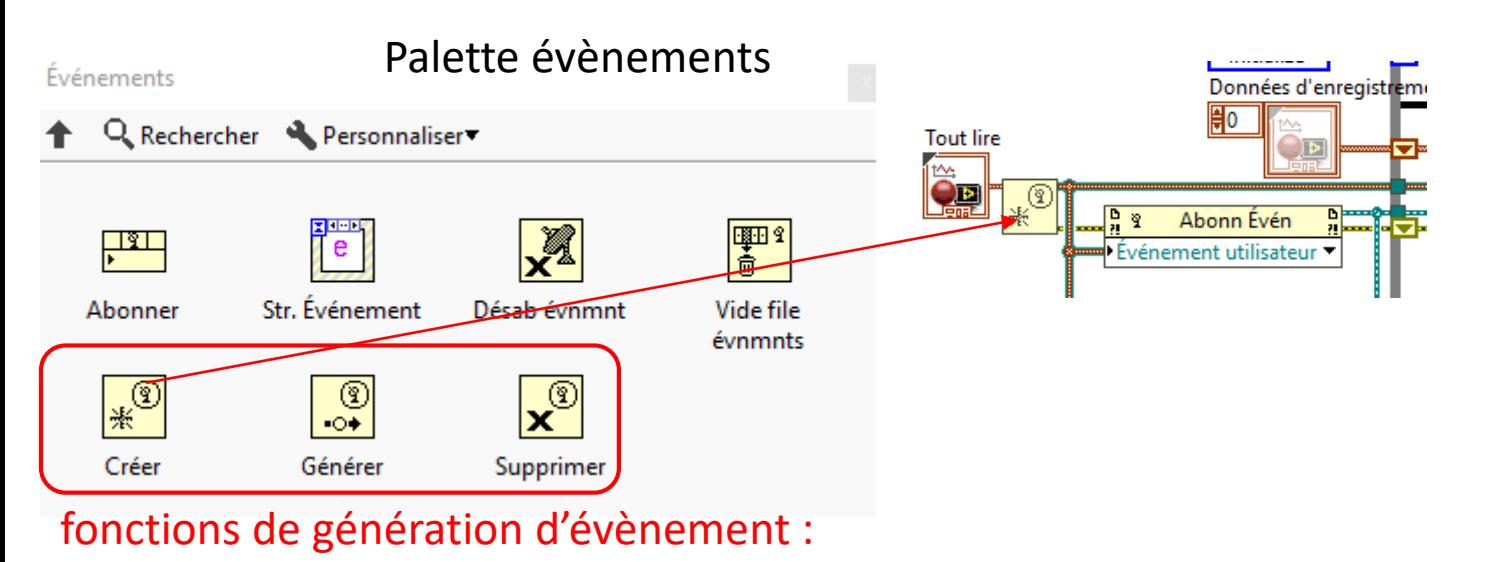

- Créer : il faut définir un type de variable avec une étiquette
- Générer : on créer l'événement en envoyant des données
- Supprimer : suppression de la référence évènement

Après création il abonner l'évènement utilisateur à un abonnement dynamique.

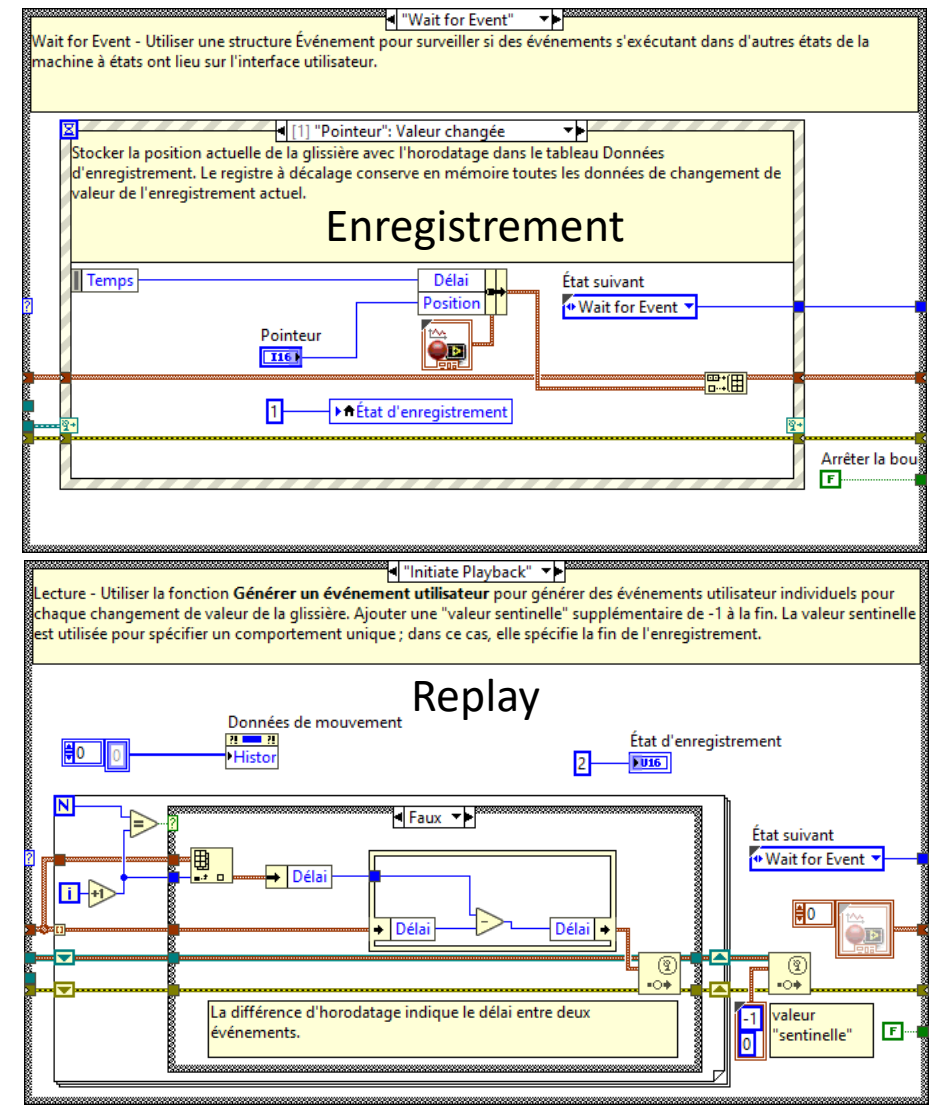